### Presentation Skills: Action Settings

| Aim: select, use and combine a variety of software (including internet services) on a range of digital devices to design and create a range of programs, systems and content that accomplish given goals, including collecting, analysing, evaluating and presenting data and information. Teachers may choose their own context for the content of the presentation, but it could relate to the current topic. The lesson focuses slides and adding text. I can use hyperlinks | Success Criteria: I can create shapes. I can create a hyperlink to another slide. | Resources: Lesson Pack  Desktop computers or laptops  Presentation application  Branching Story plan |
|----------------------------------------------------------------------------------------------------|-----------------------------------------------------------------------------------|----------------------------------------------------------------------------------------------------|
|                                                                                                    | <b>Key/New Words:</b> Object, link, hyperlink, button, shape, action settings.    | <b>Preparation:</b> Ensure desired Presentation application is installed on the computers.           |
|                                                                                                    |                                                                                   | Ensure children can open presentation from previous lesson.                                          |

Prior Learning: Children will have experience of typing and editing text; adding and formatting text and images in a presentation.

#### **Learning Sequence**

|             | Do you have to?/What do hyperlinks do? How to link objects to different slides: Using the PowerPoint, demonstrate how links to slides can be used using the twinkl quiz PowerPoints, and then how to create objects that act as links.  Demonstrate how create a hyperlink in their branching story.                                       |  |
|-------------|----------------------------------------------------------------------------------------------------|--|
| (i)         | Your turn: Children to add hyperlinks into their branching story presentation.                                                                                                    |  |
| 00          | <b>Test your questions:</b> Children test each other's hyperlinks. Do they work? Can they work out what is wrong if they don't work?                                                                                                    |  |
| (a)         | Correct and Complete: Children correct and complete hyperlinks, check they all work!                                                                                                    |  |
| Whole Class | Let's try some out: Try out some of the children's branching stories. If any don't work, can the children see what the problems is?  In preparation for the next lesson, consider how sound and video might be used in their presentation. Possibly get the children to record some sound and/or video in preparation for the next lesson. |  |

#### **Task**it

**Link**it: Children create an index slide for the beginning of their presentation being created in this unit and add hyperlinks to the appropriate slides.

Challenge it: Use the Challenge Cards for extension activities.

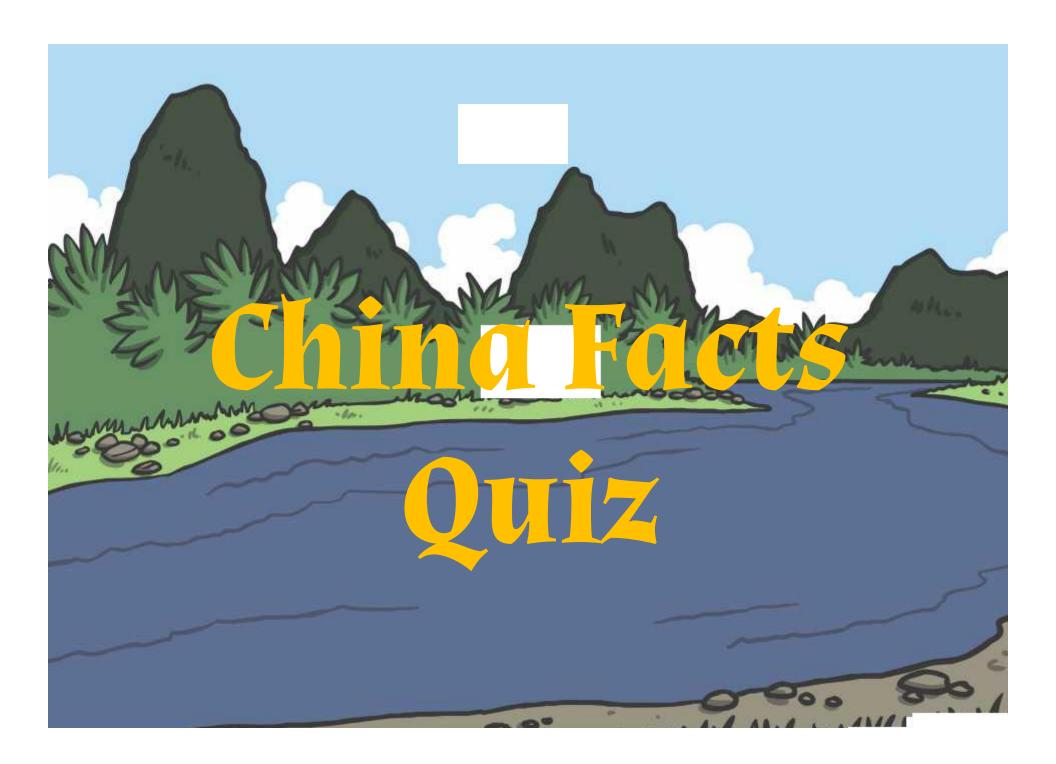

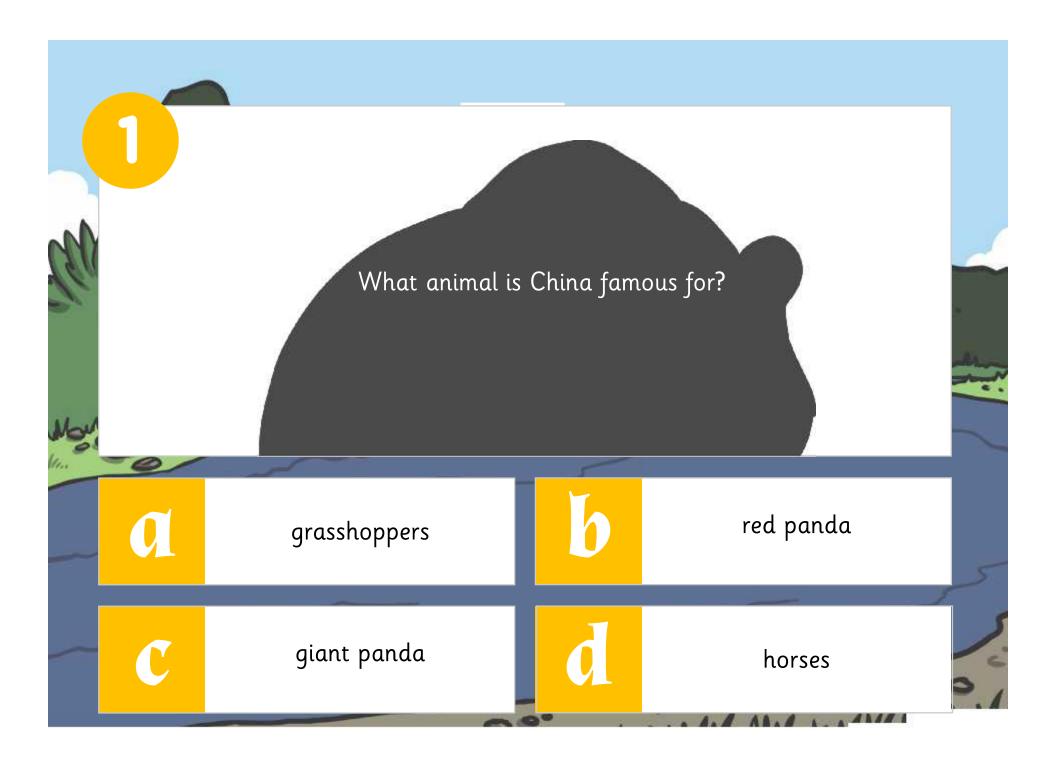

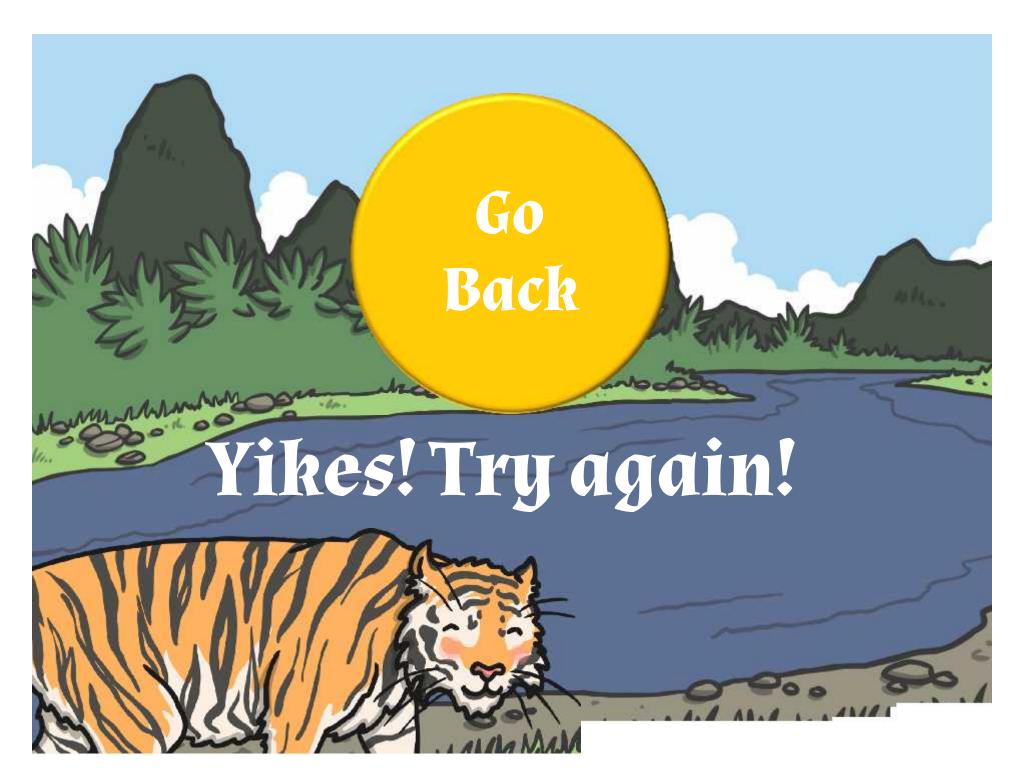

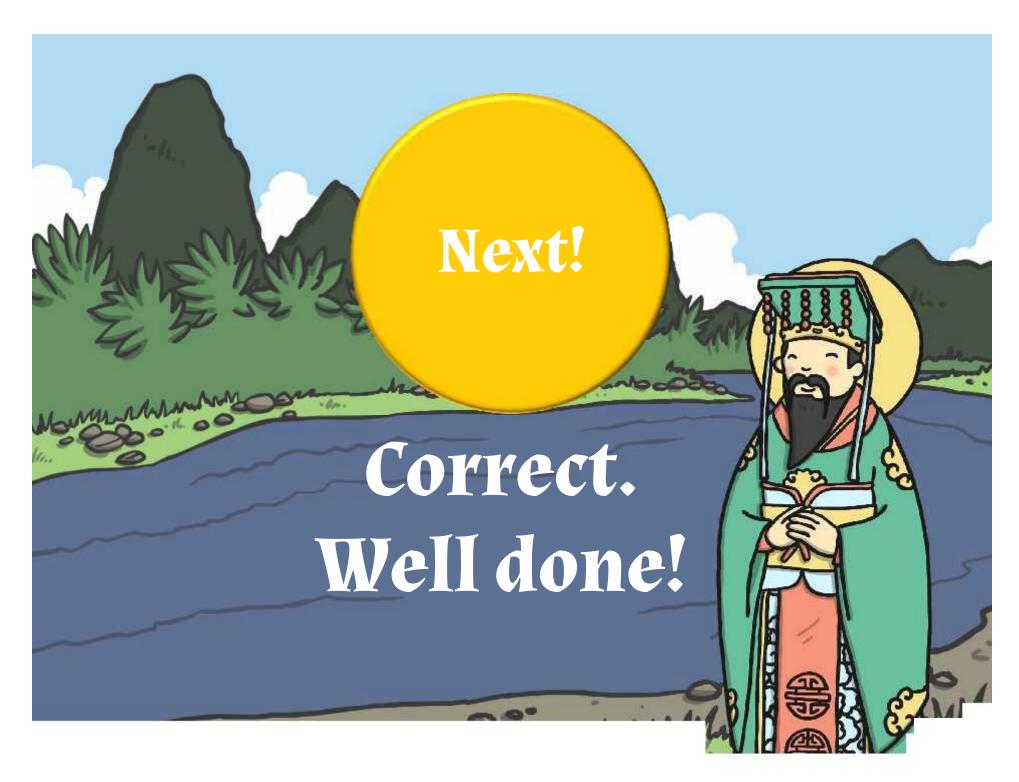

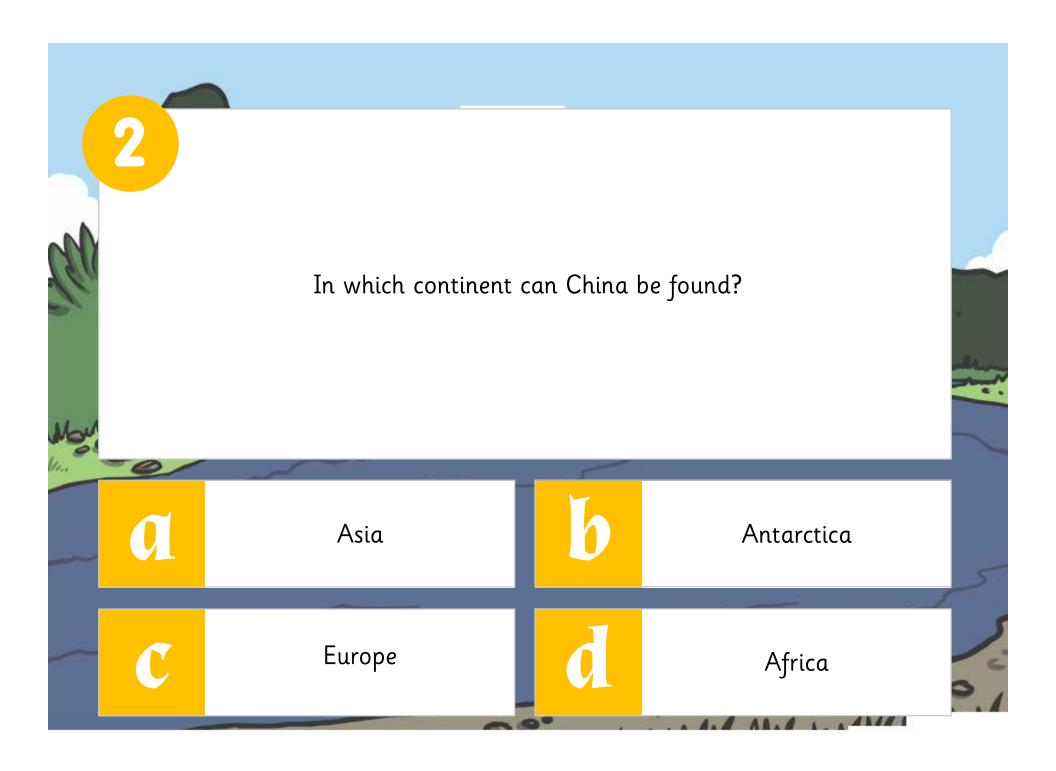

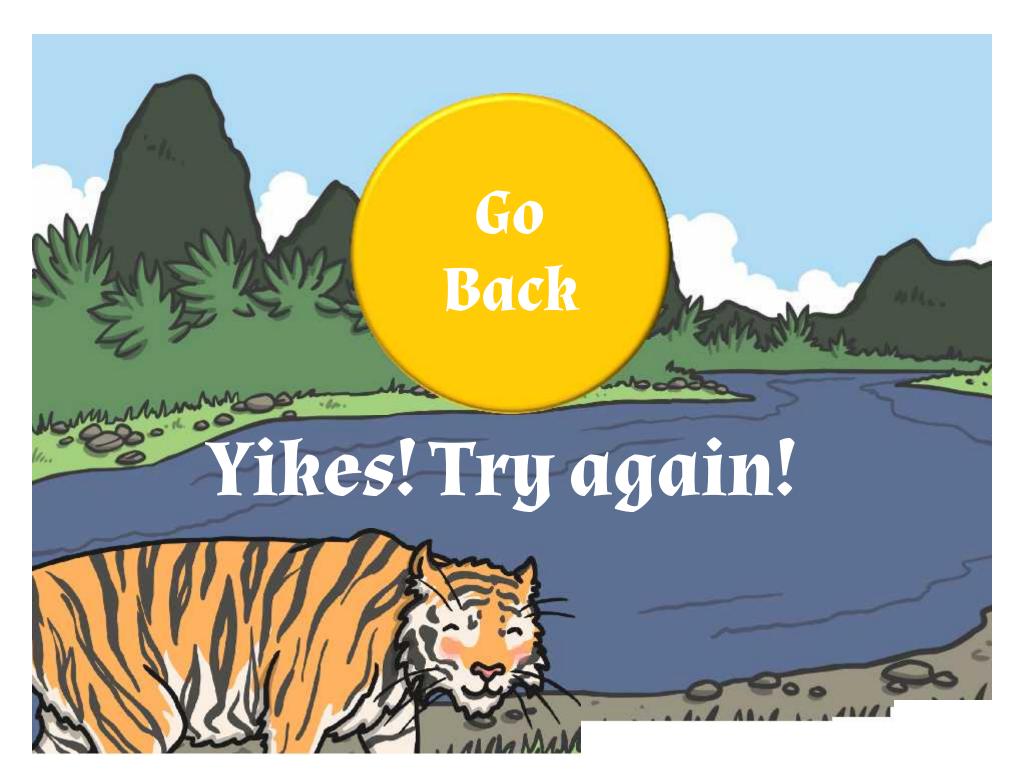

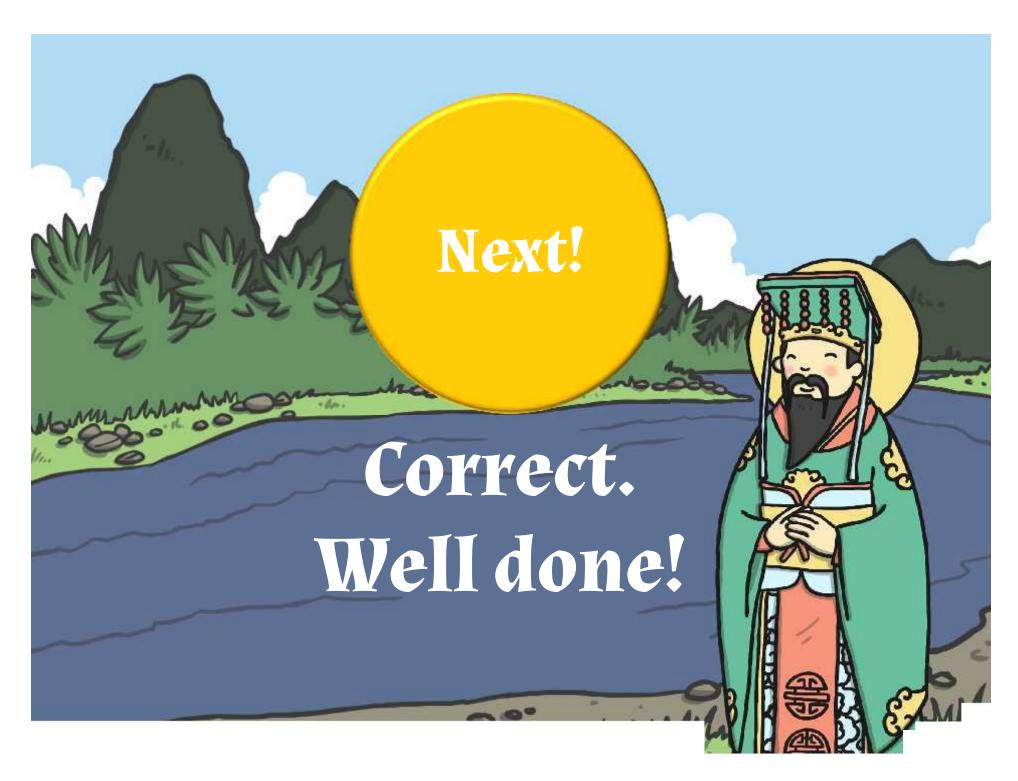

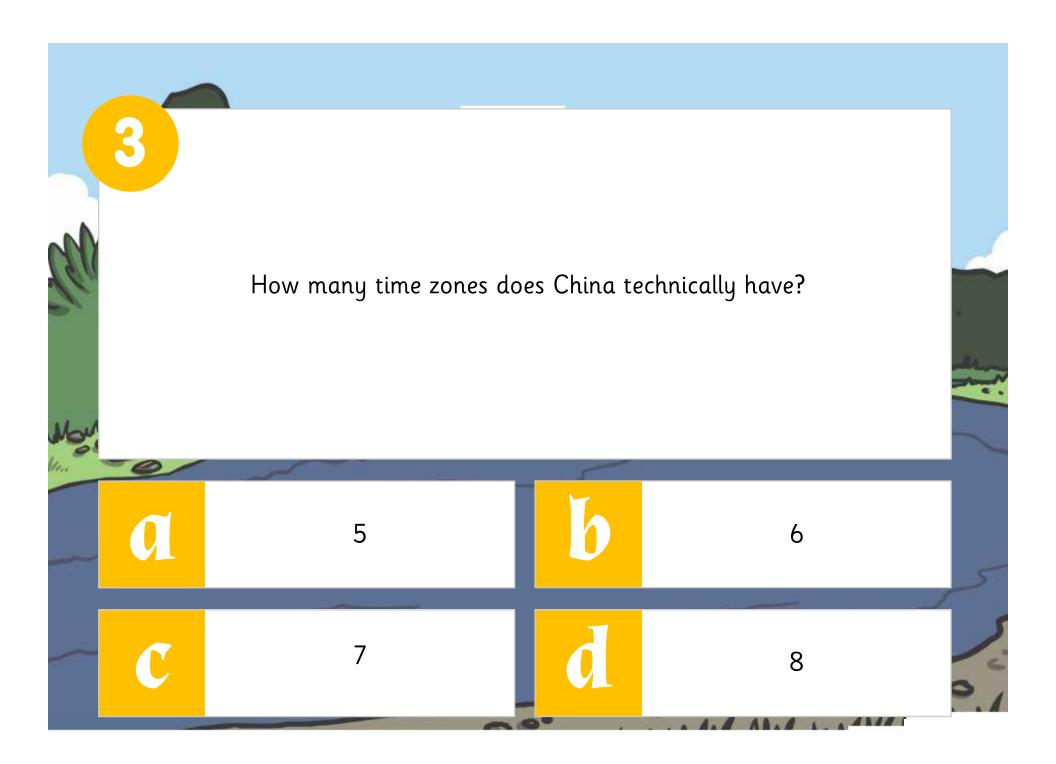

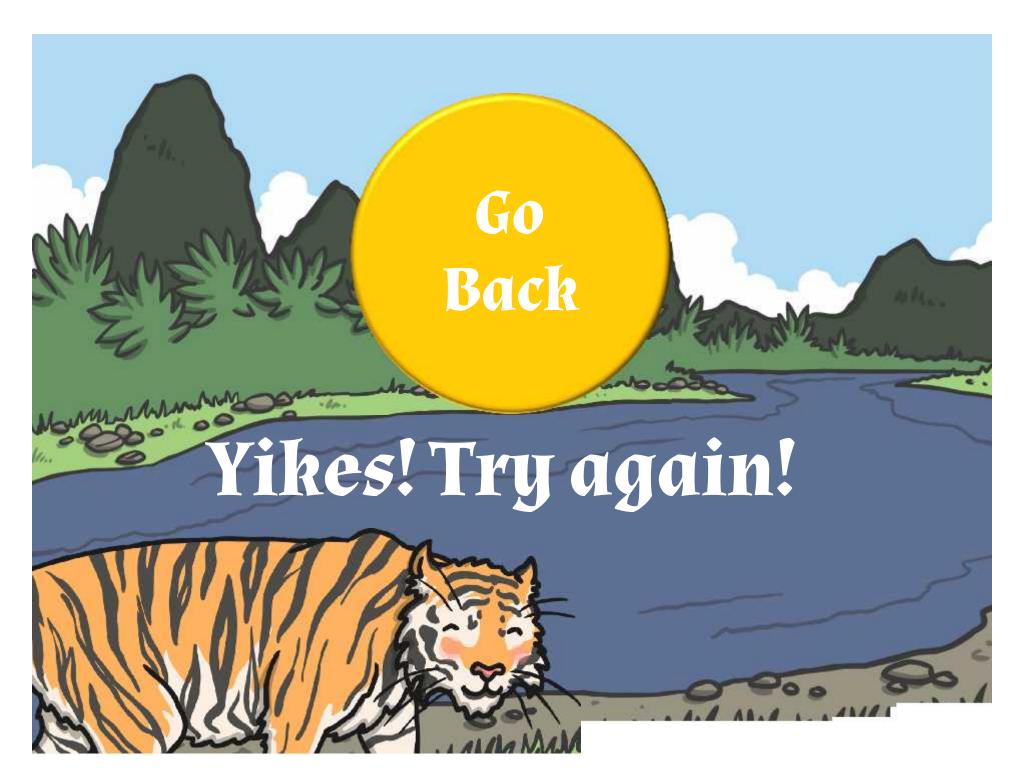

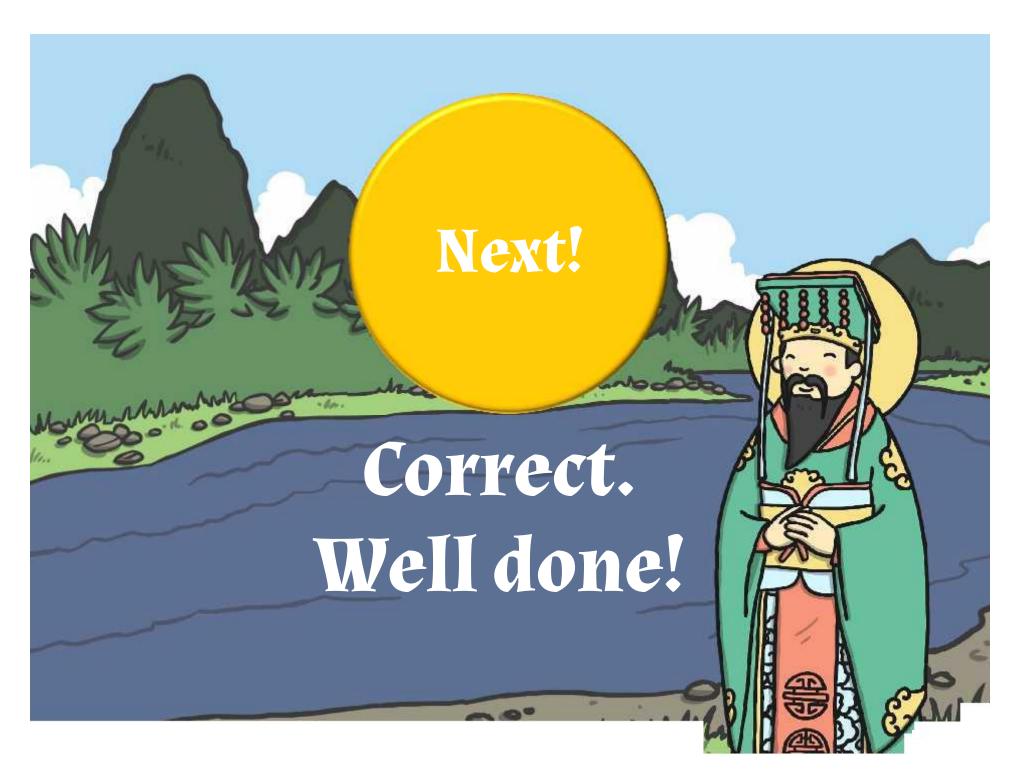

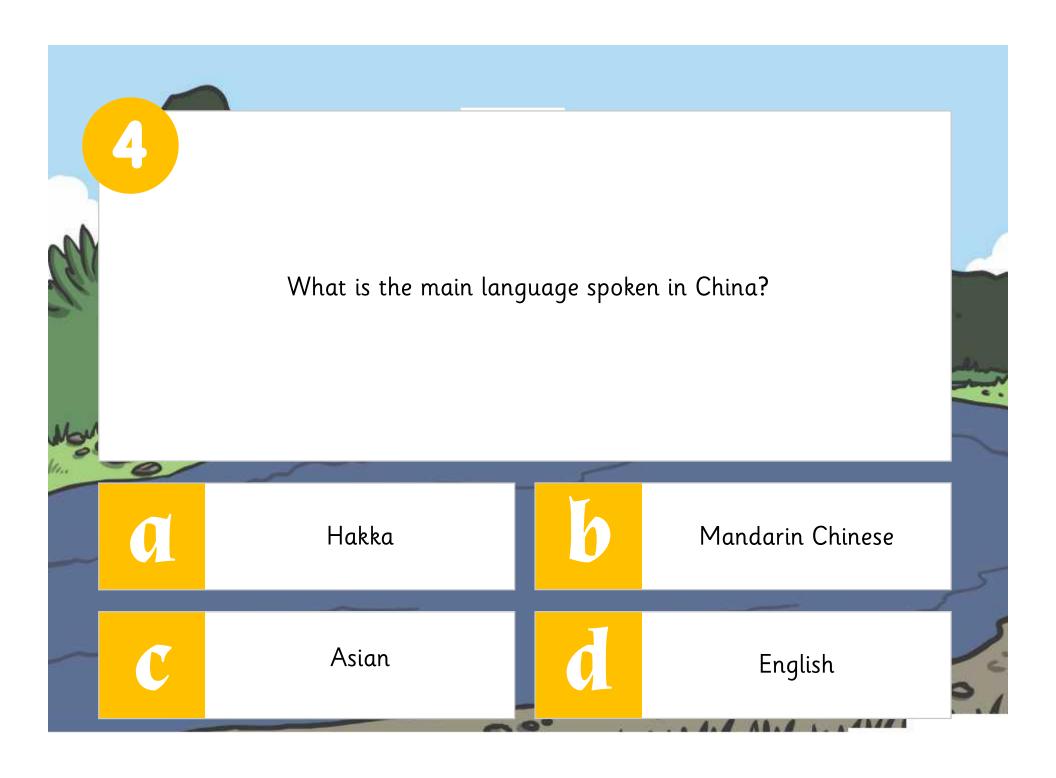

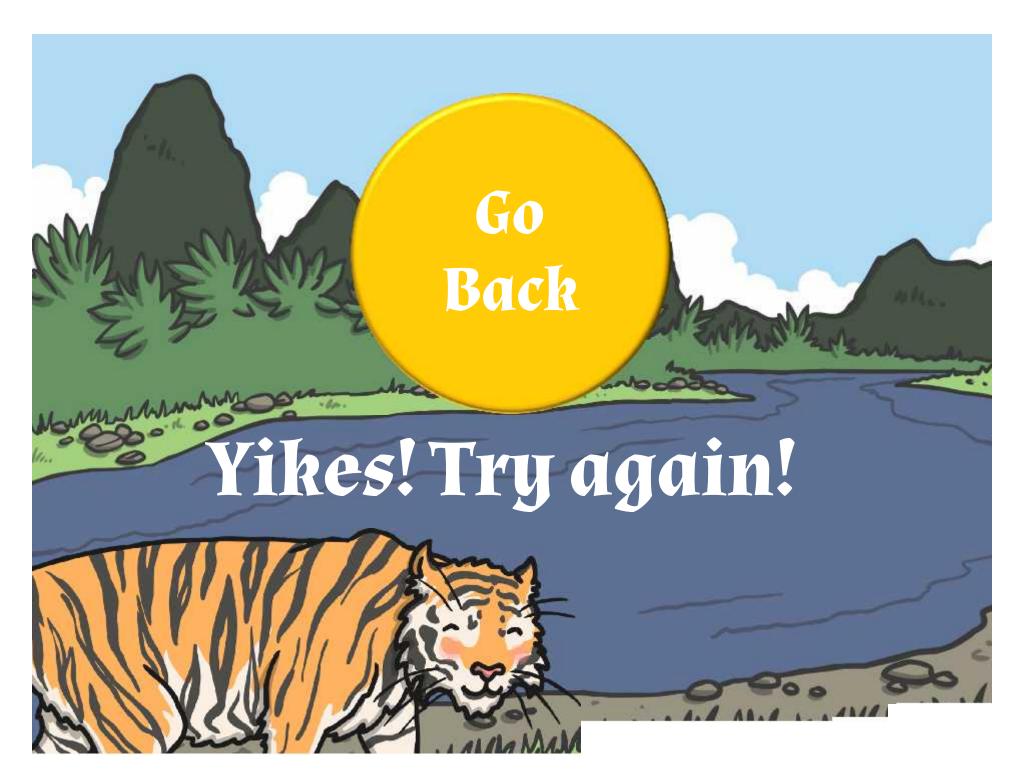

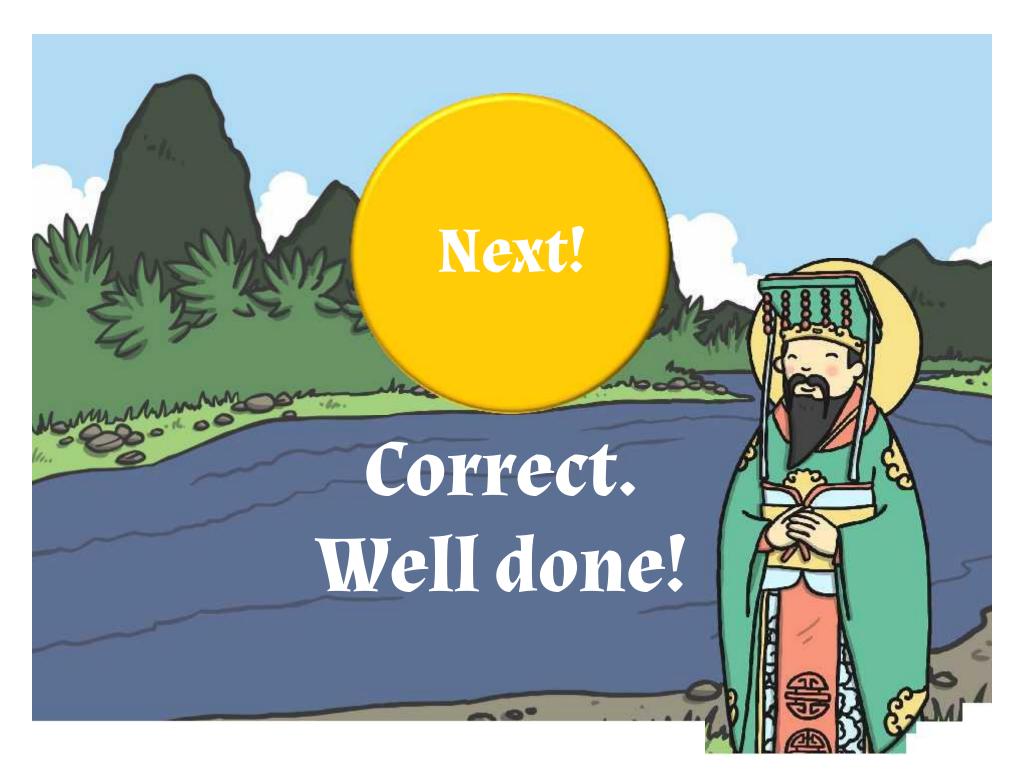

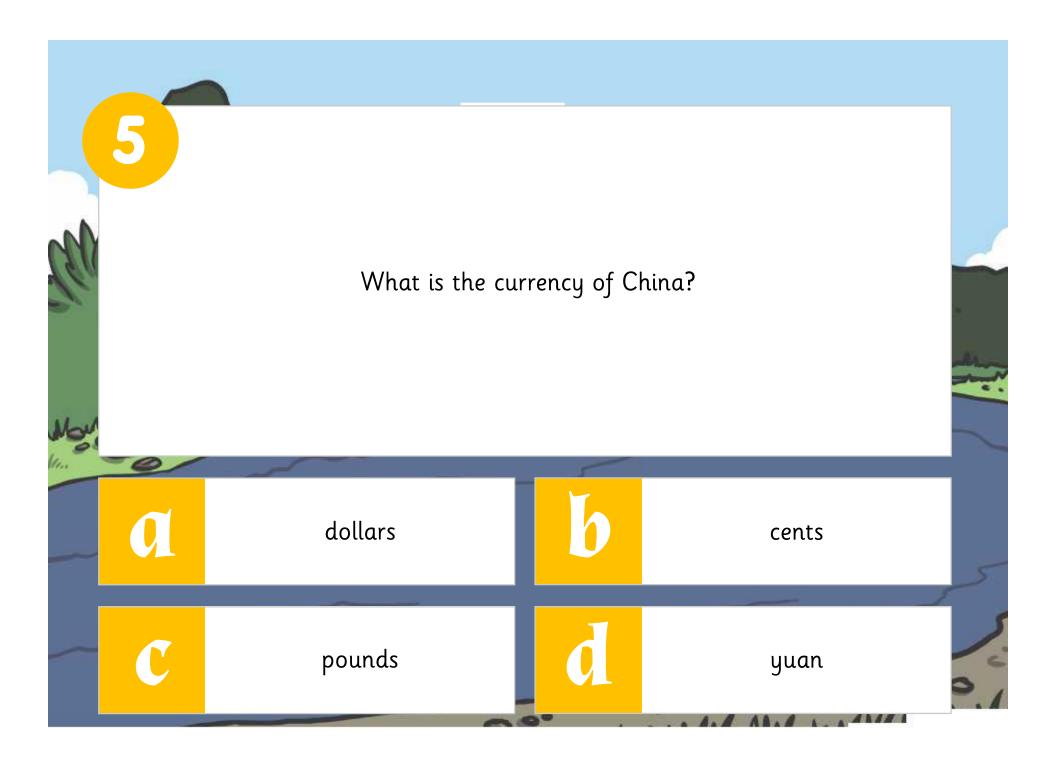

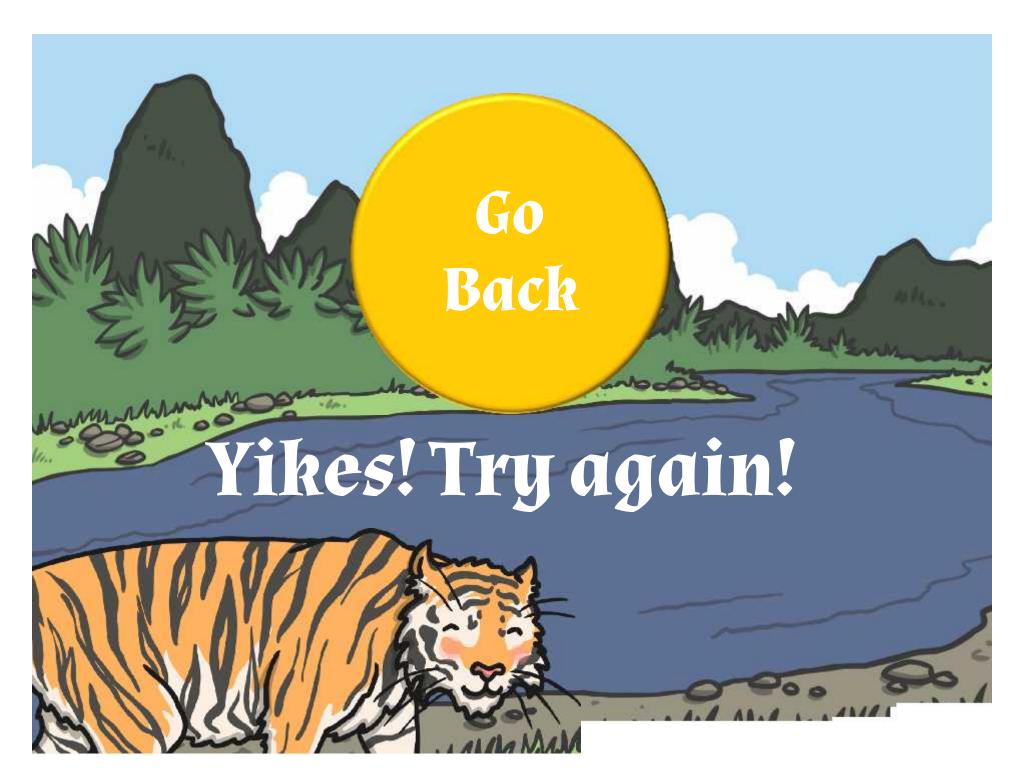

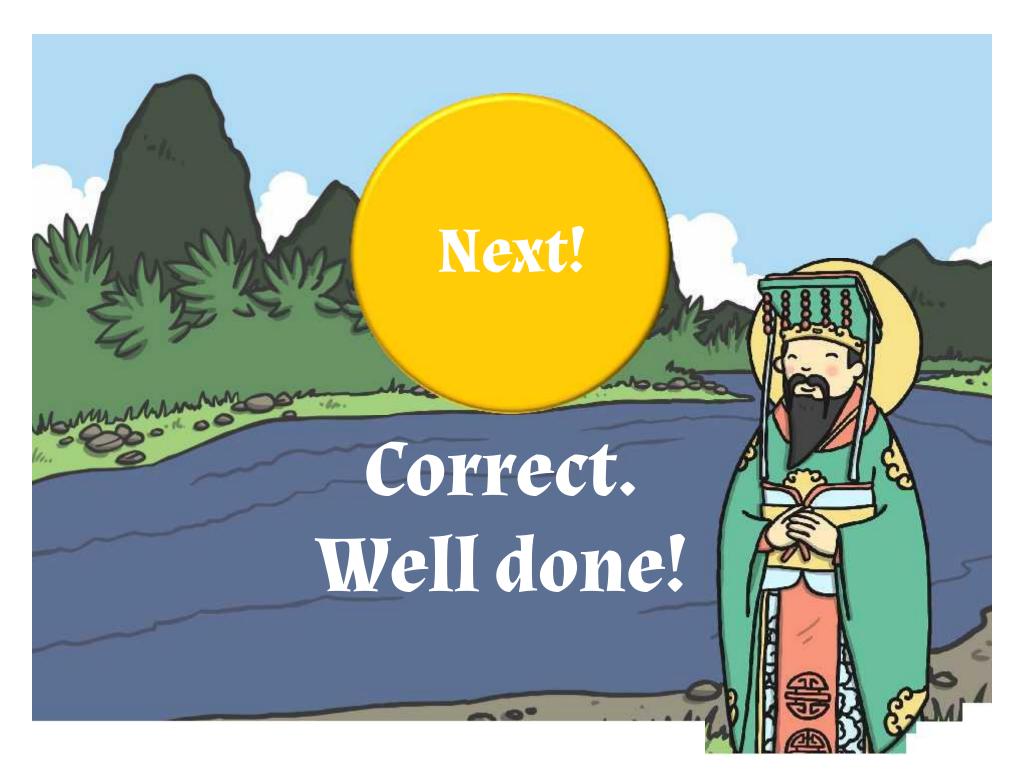

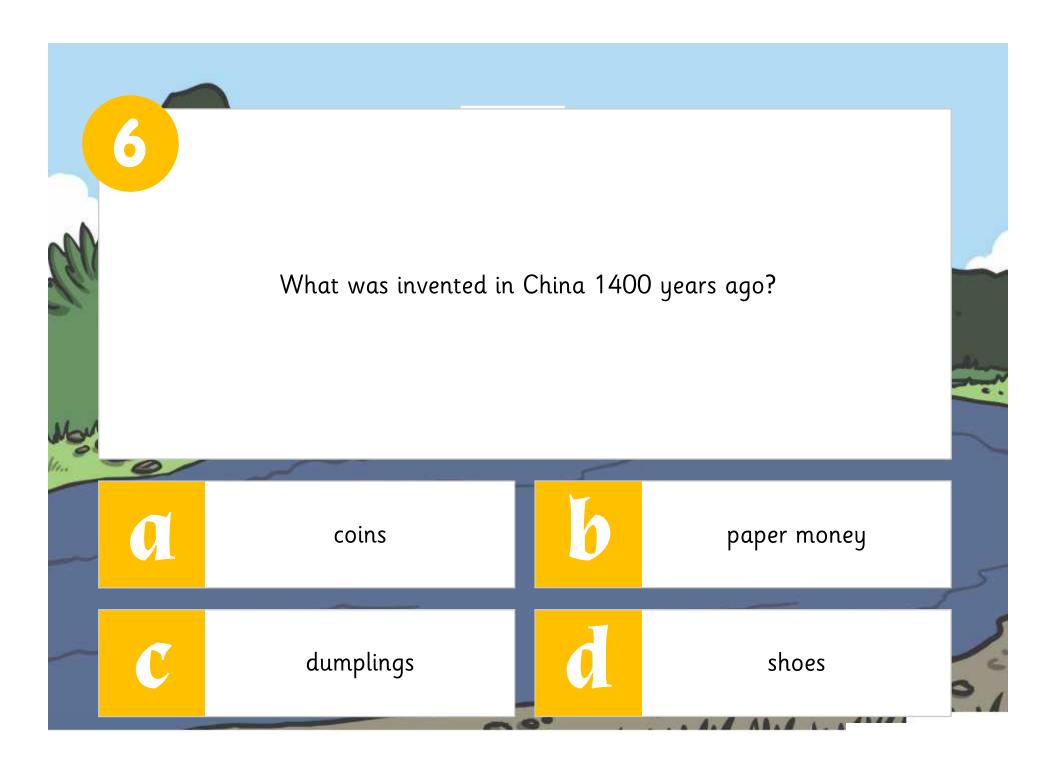

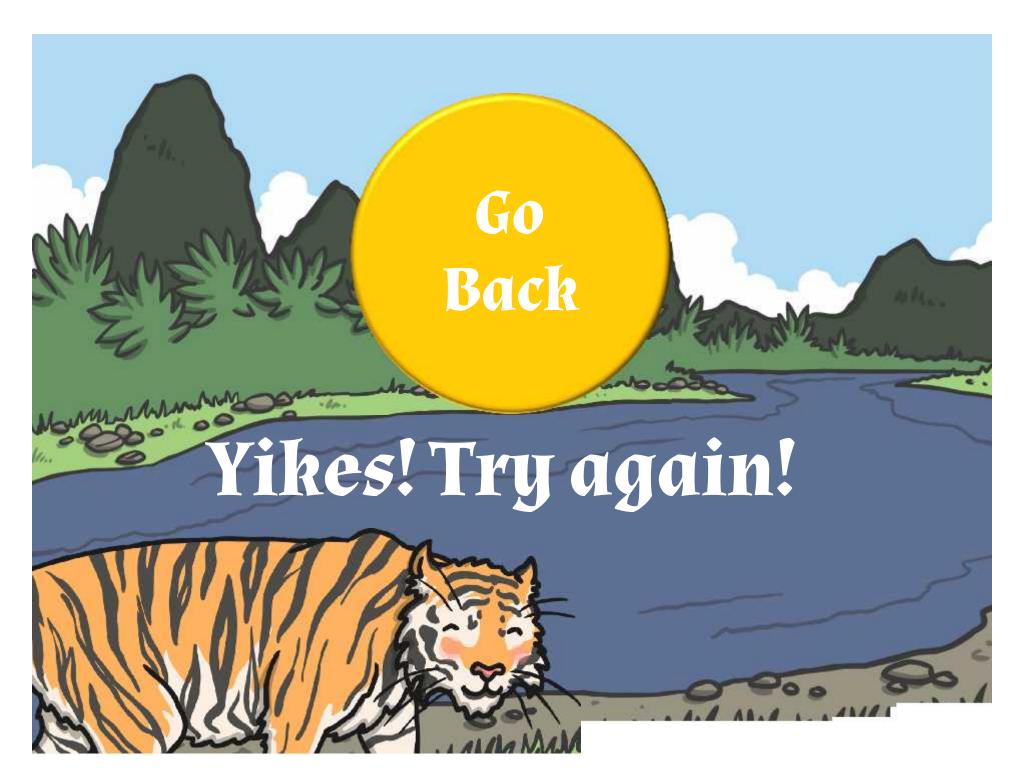

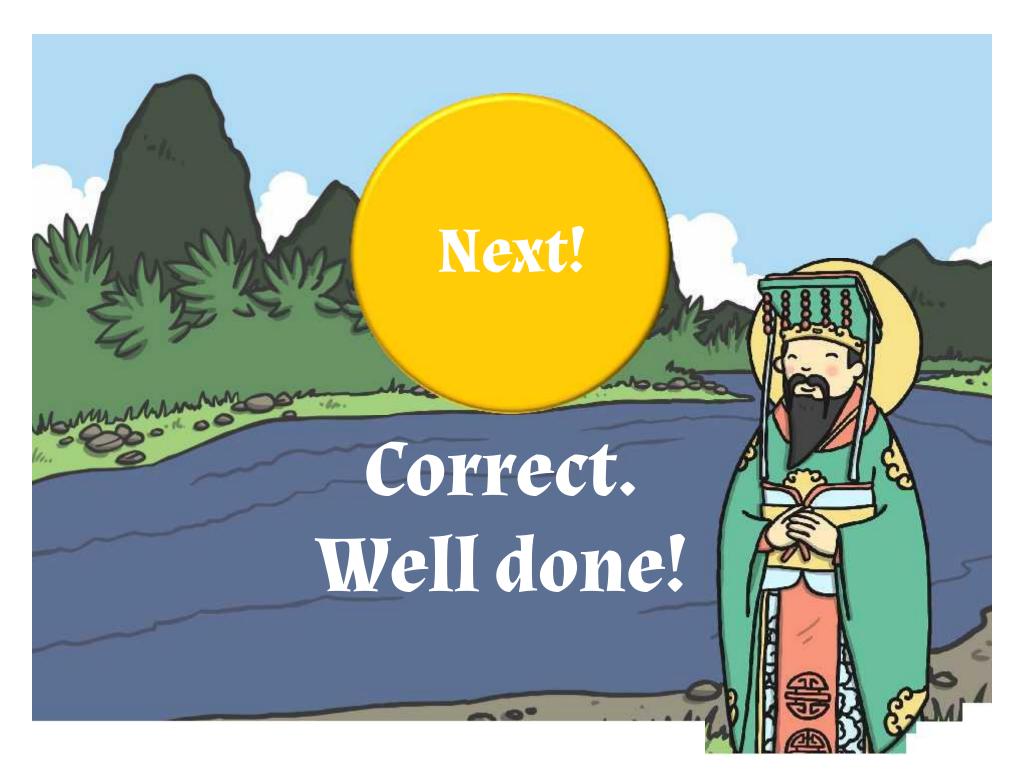

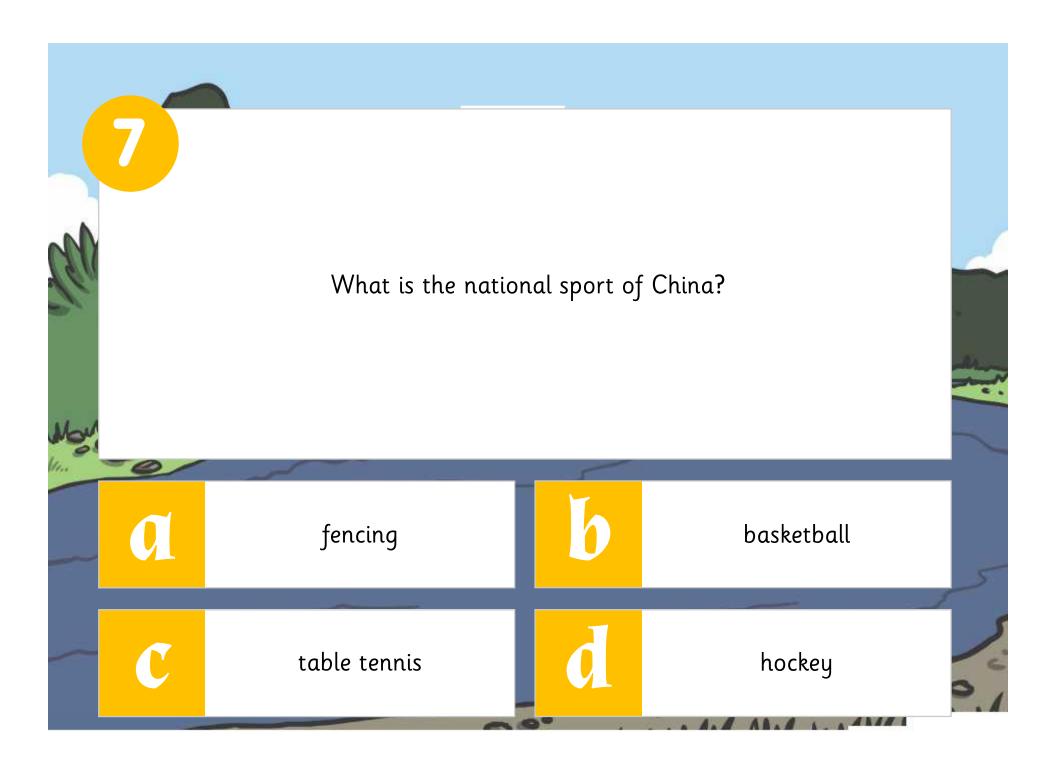

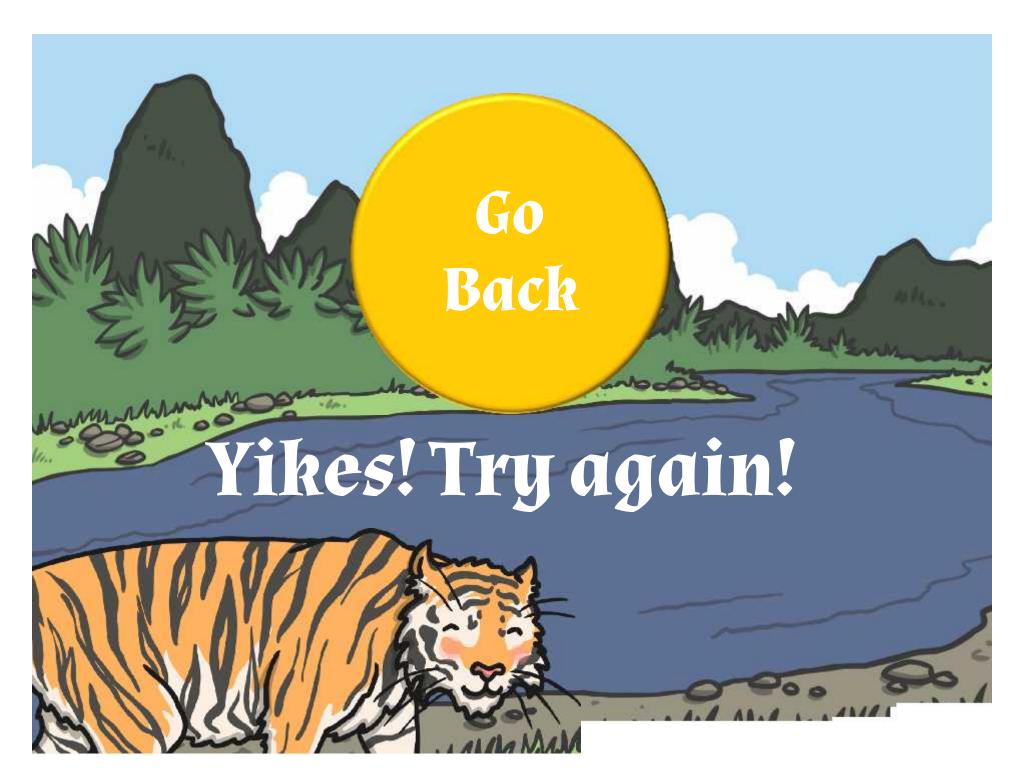

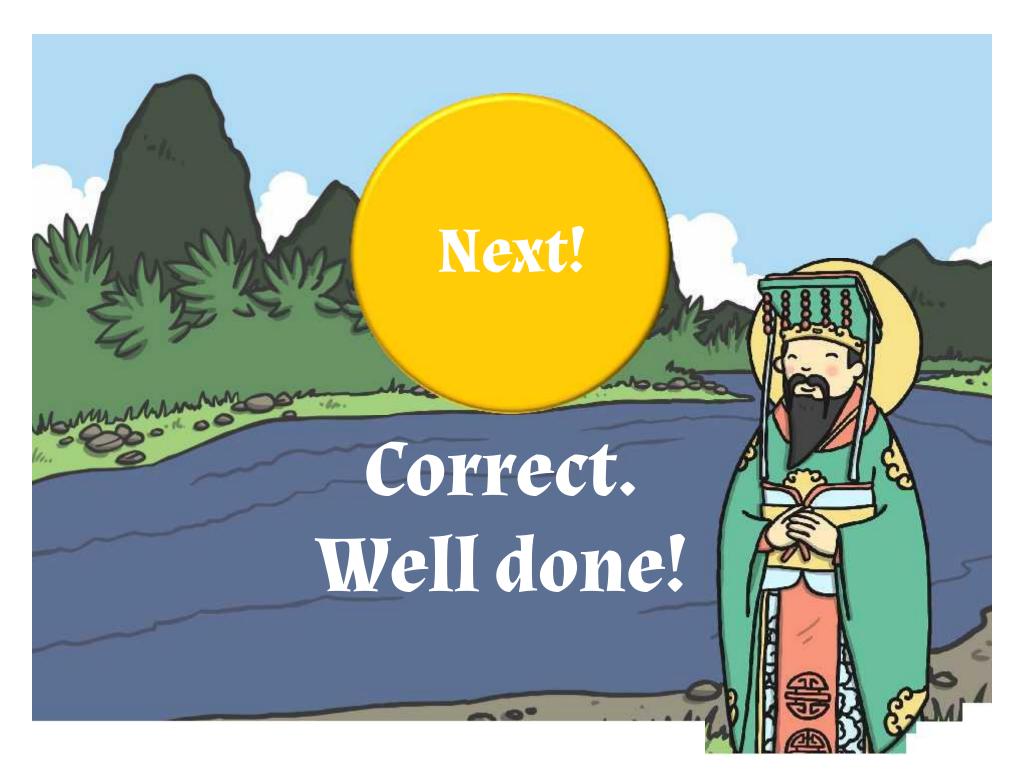

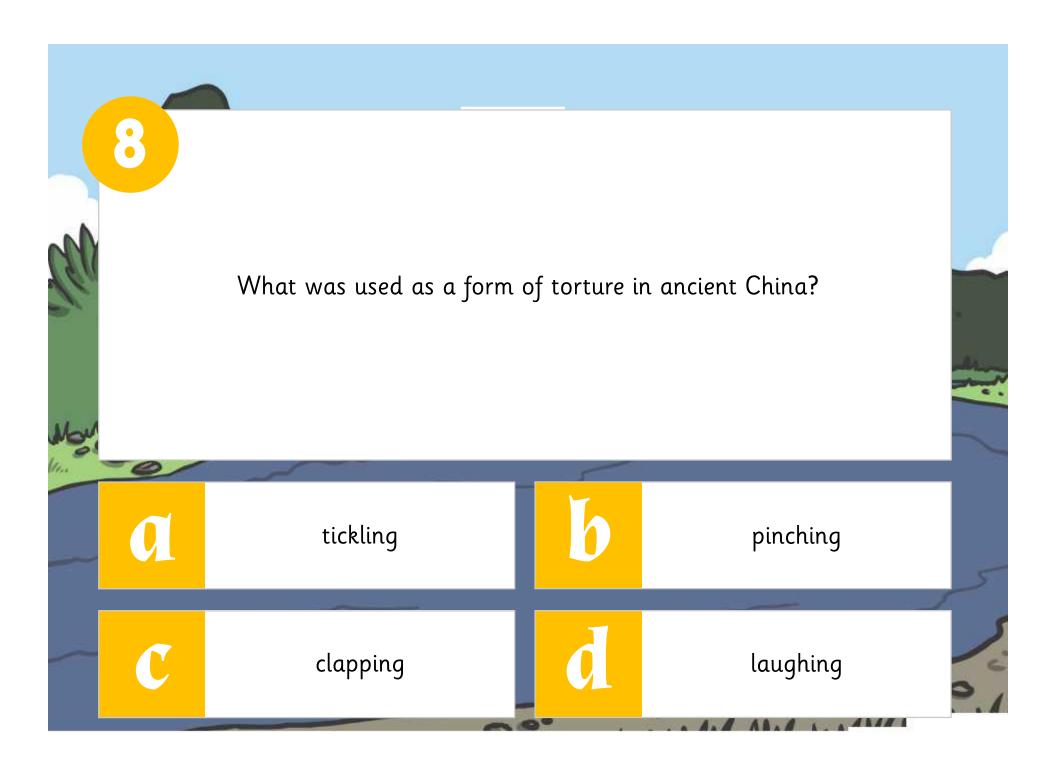

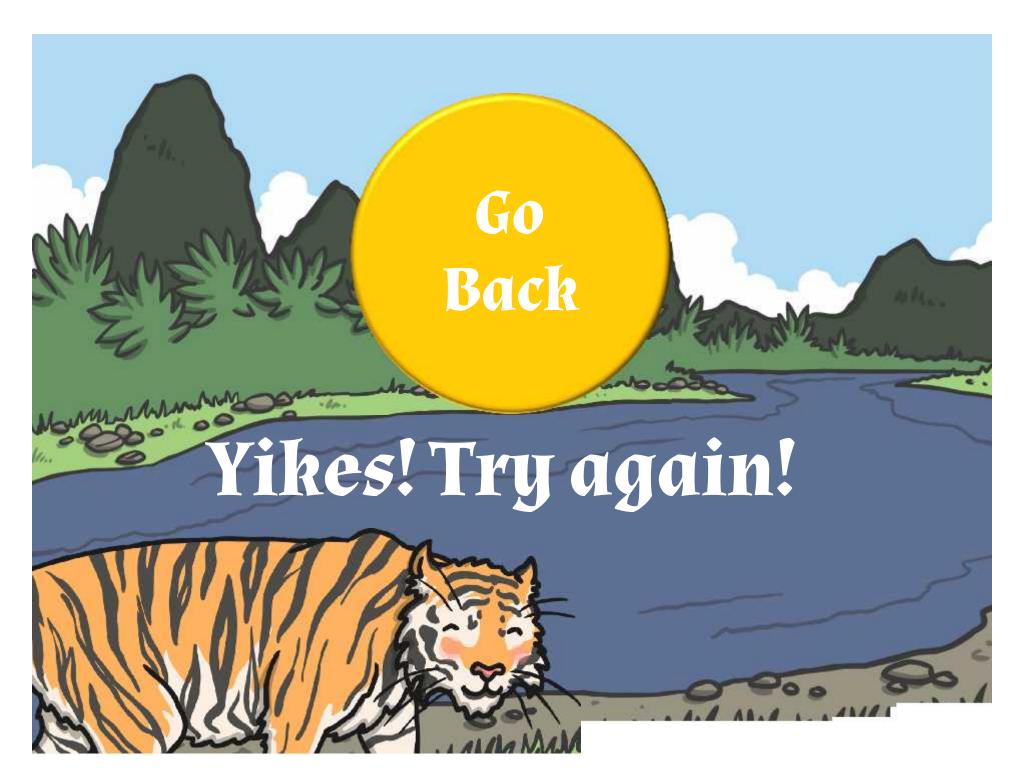

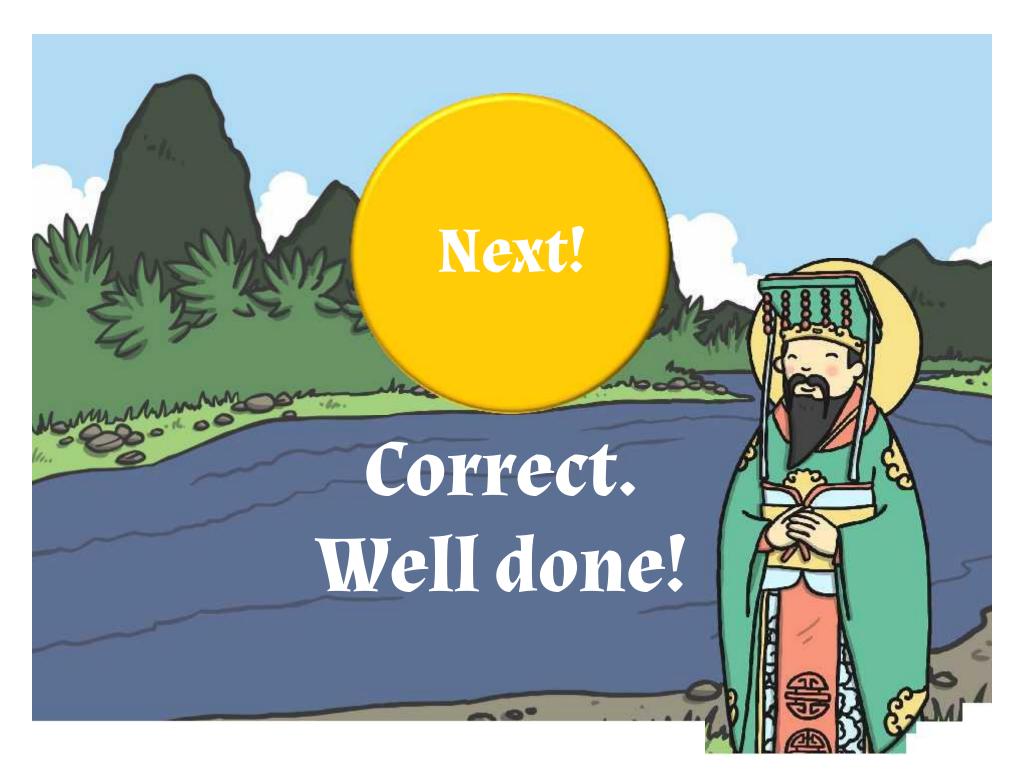

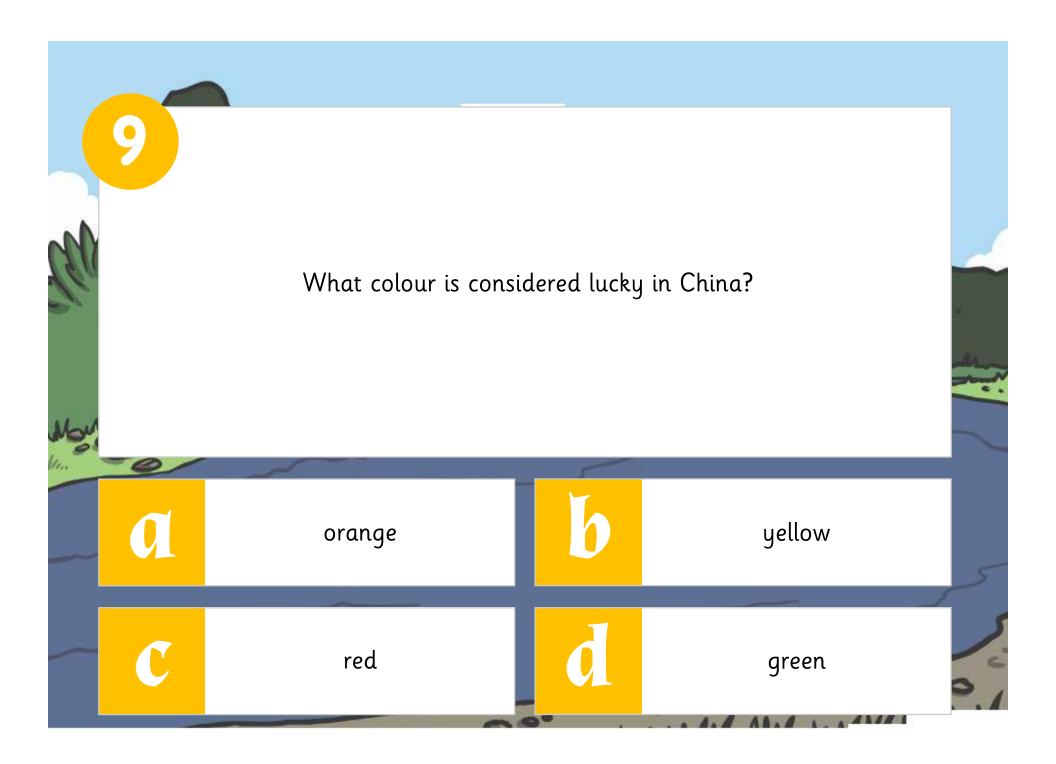

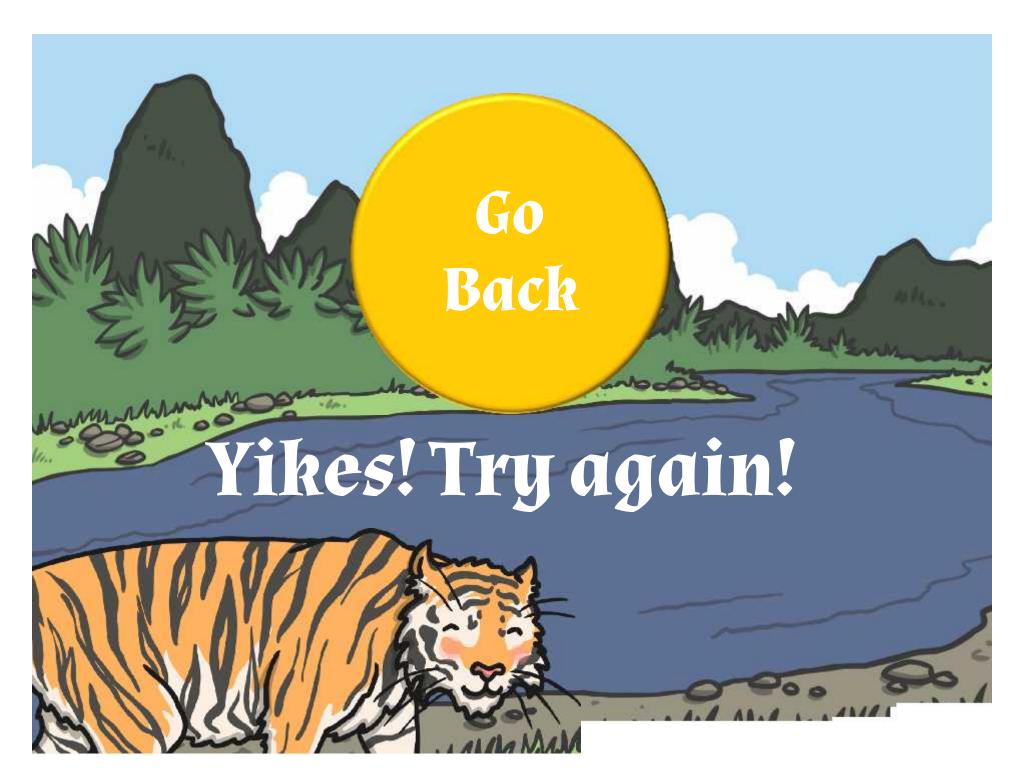

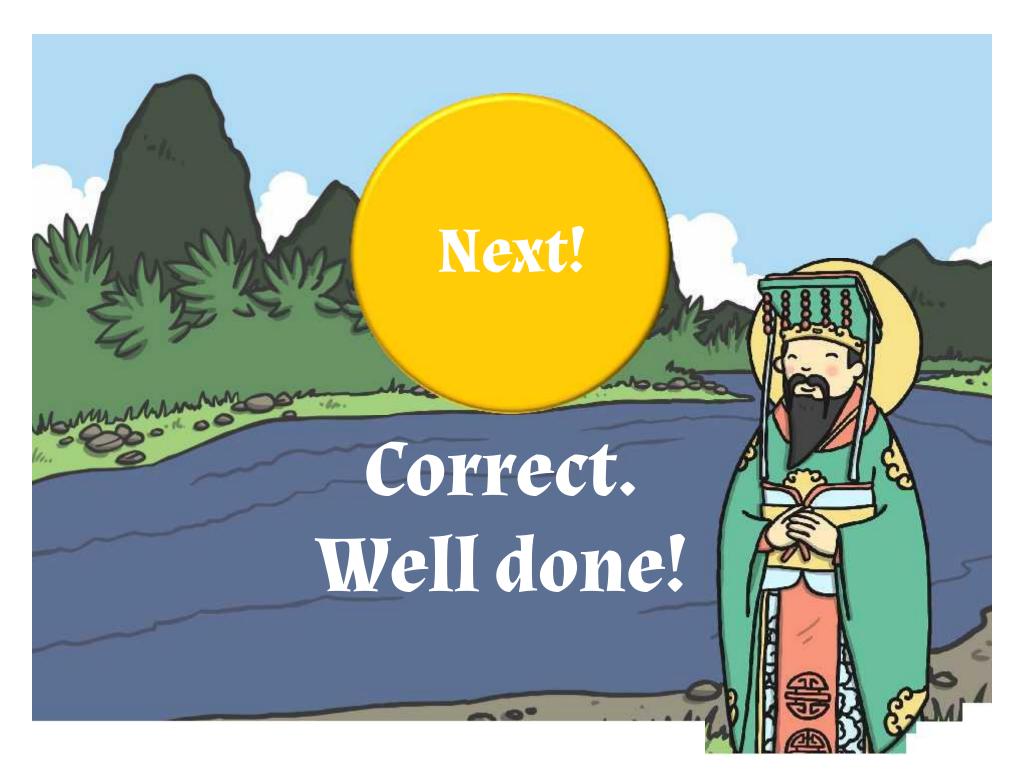

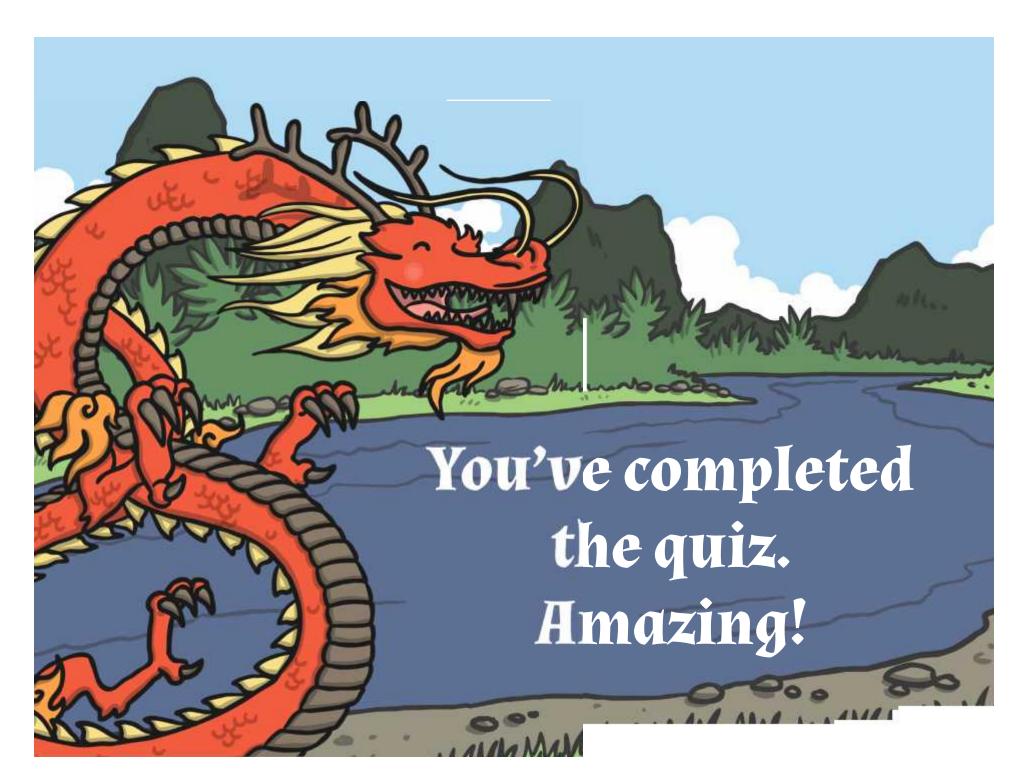

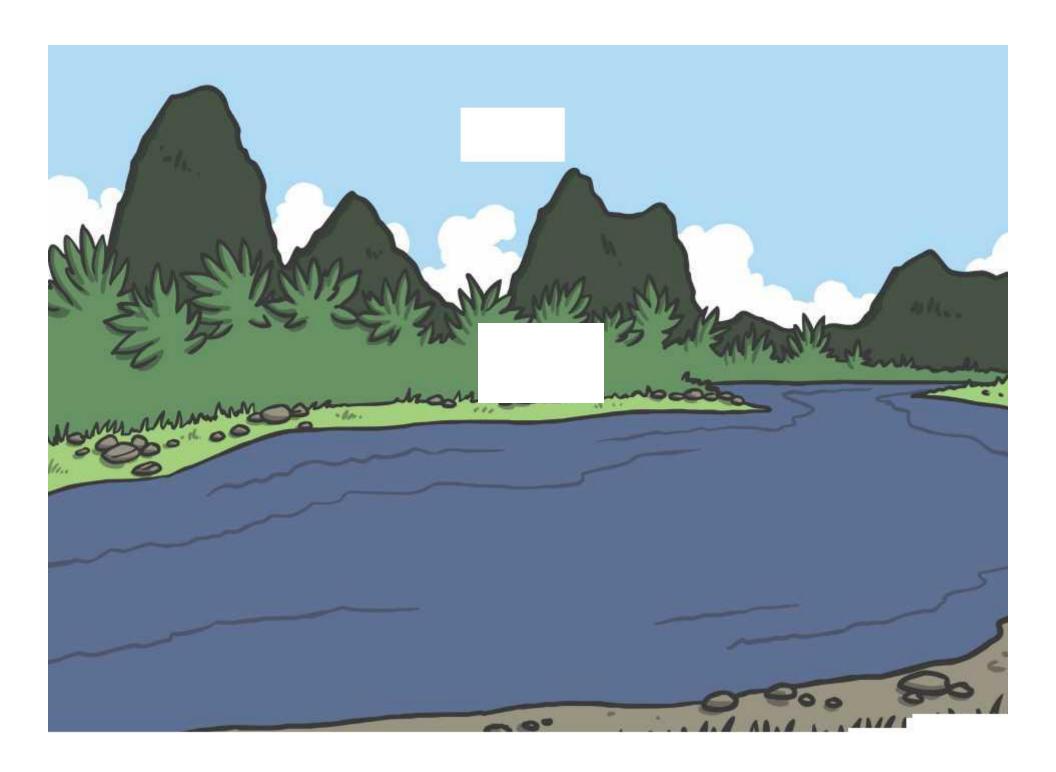

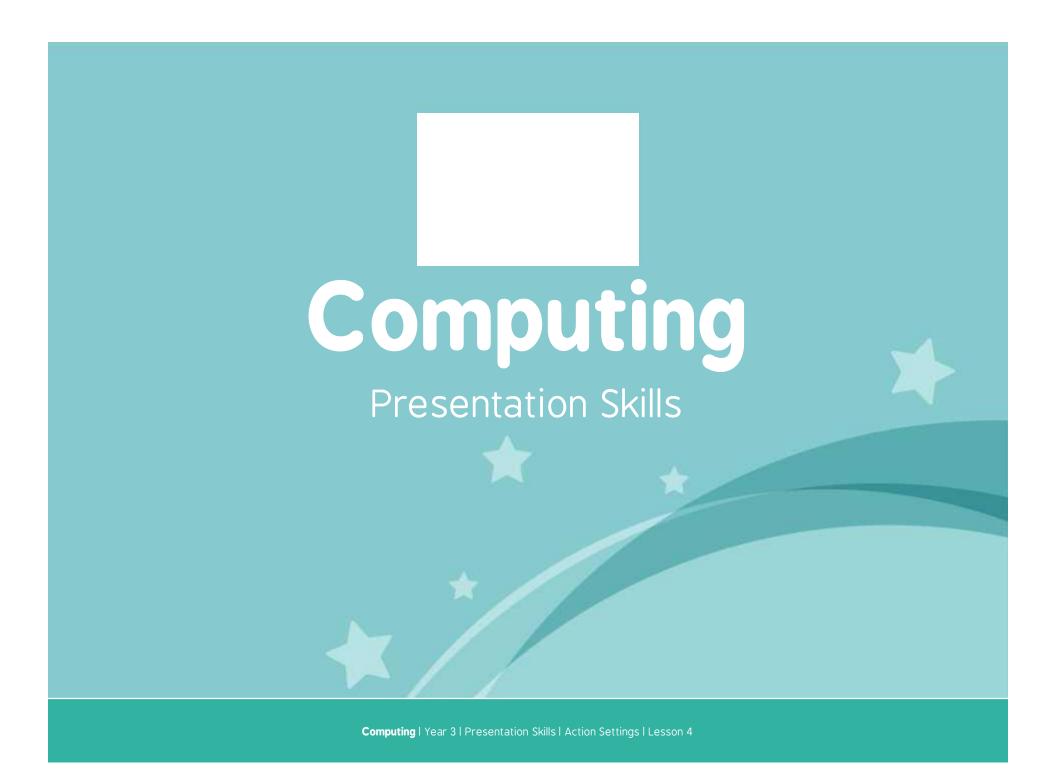

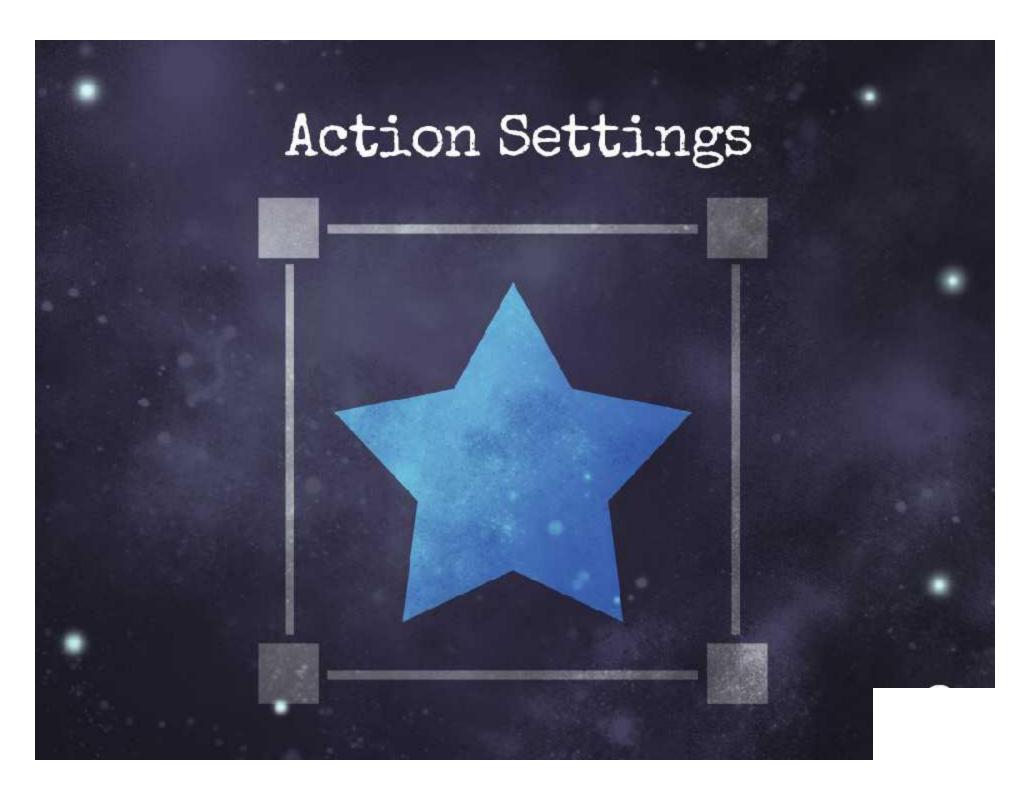

### Aim

• I can use hyperlinks.

## Success Criteria

- I can create shapes.
- I can create a hyperlink to another slide.

# Do You Have To?

Can you go to another slide in a presentation other than the next one?

Yes

No

Click on your answer to find out if you're correct.

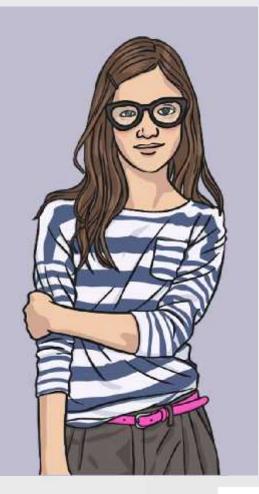

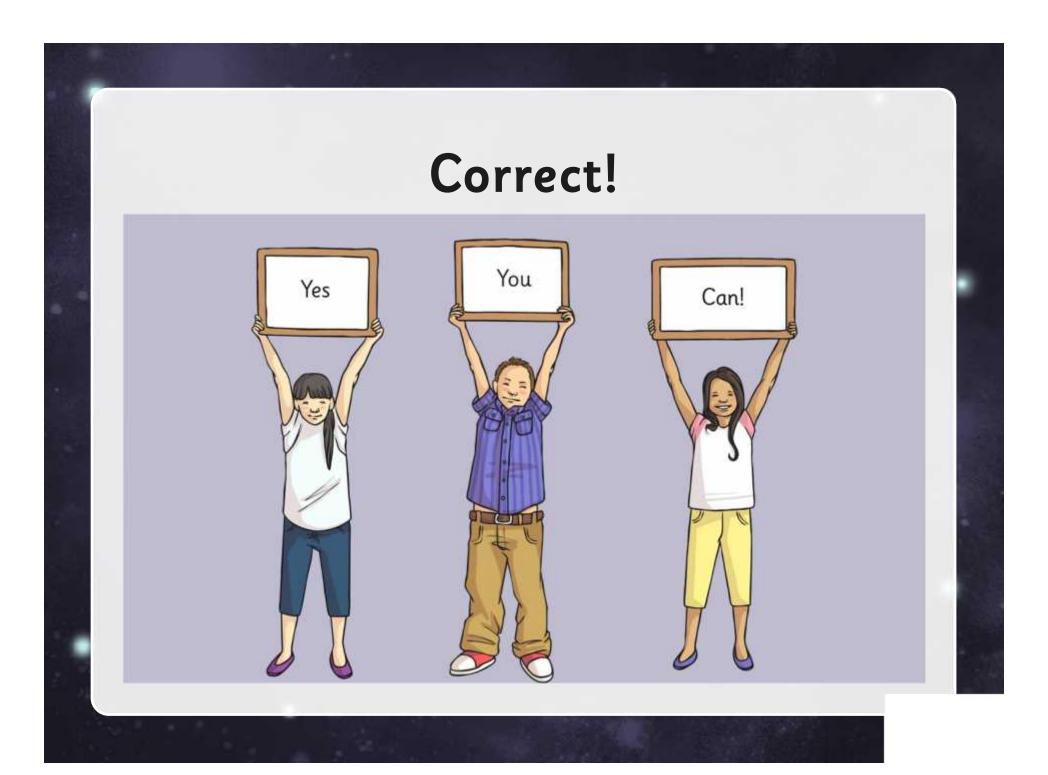

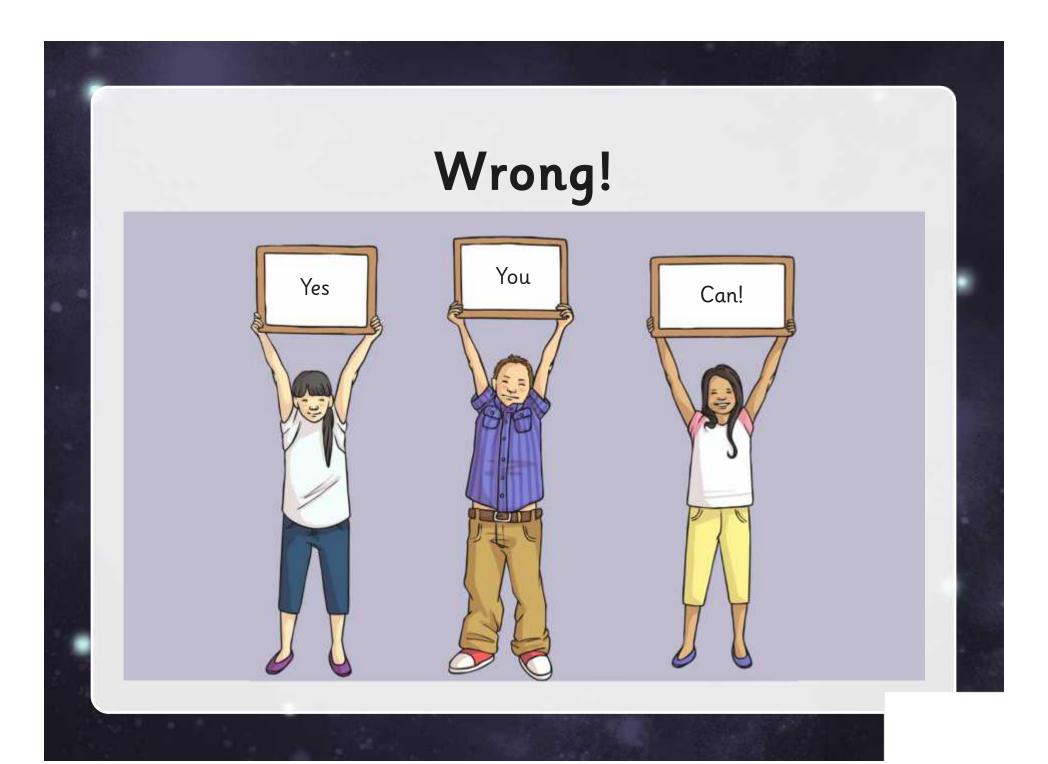

## What Do Hyperlinks Do?

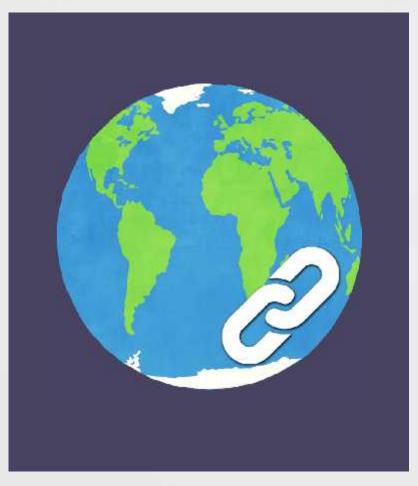

Hyperlinks allow a presentation to go in a different order.

Hyperlinks allow the presenter to go to different slides and not just the next one.

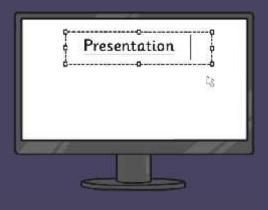

## What Do Hyperlinks Do?

Here are some examples of presentations with hyperlinks.

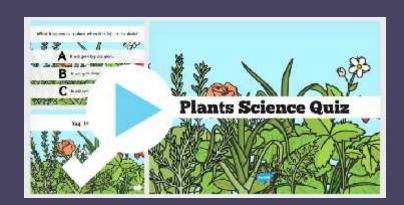

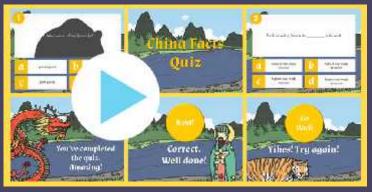

#### How to Link Objects to Different Slides.

Create a shape.

Add some text.

Link it to whichever slide you want.

# PowerPoint Use the Action Settings button. That the Action Settings button. That the Action Settings button. That the Action Settings button. The Action Settings button. The Action Settings button. Click me Action so det Office of the Action of the Action of

glide title

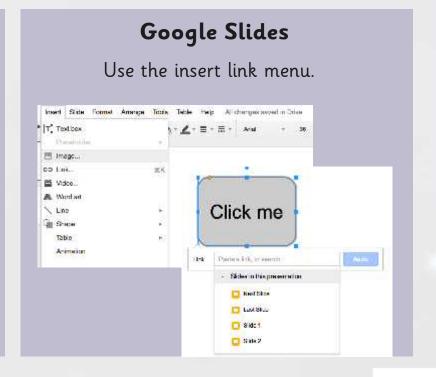

#### Your Turn

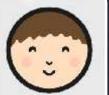

Open your presentation from the last lesson.

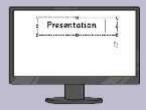

Create actions that link the answer buttons to the relevant answer response slide.

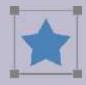

Add a button on the slide to link to your choice slide; the next part of the story.

Choice

Add a button on the slide to link to your end slide; the next part of the story.

End

Could you include a back button?

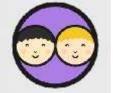

#### Test Your Links

With a partner, test whether your hyperlinks work.

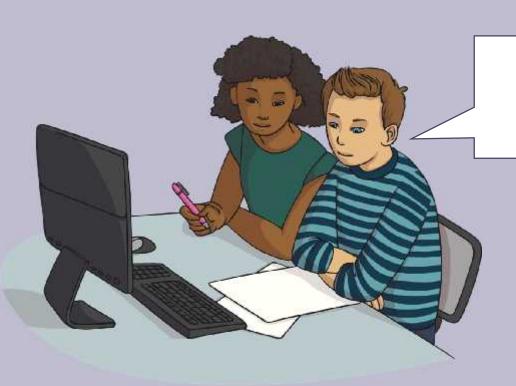

If it doesn't work, can you find and solve the problem?

## Correct and Complete

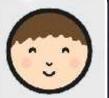

Finish your story with the correct hyperlinks and buttons.

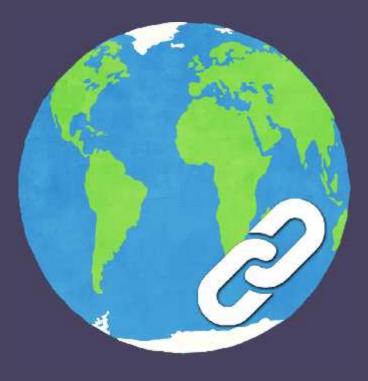

#### Let's Test some Out

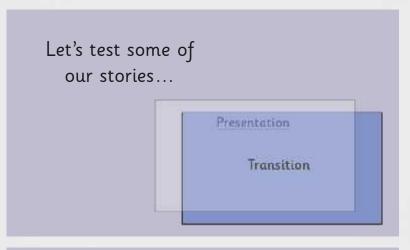

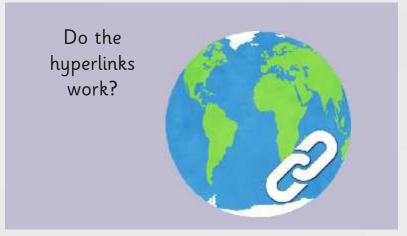

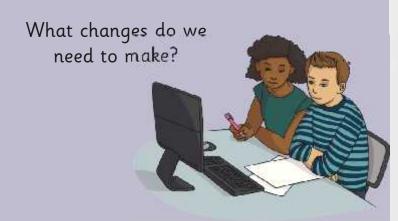

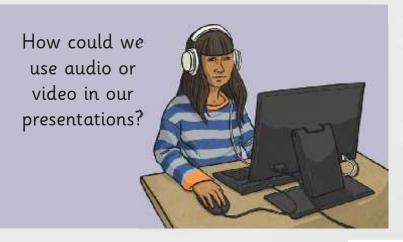

#### Aim

• I can use hyperlinks.

#### Success Criteria

- I can create shapes.
- I can create a hyperlink to another slide.

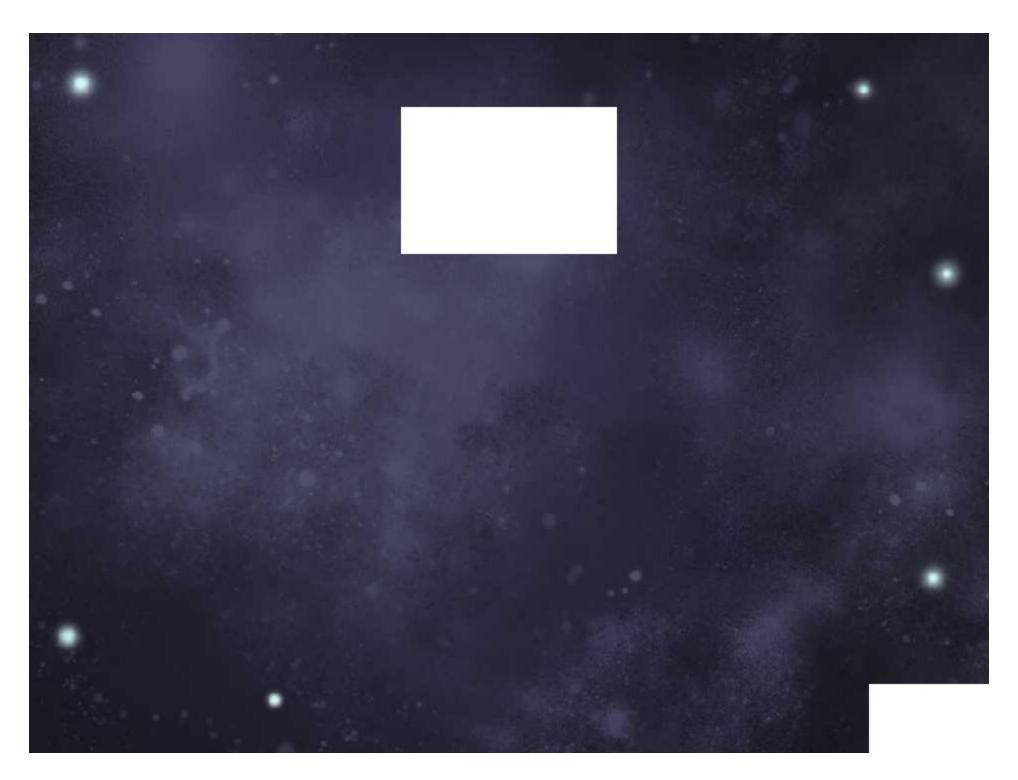

Regent Studies | www.regentstudies.com

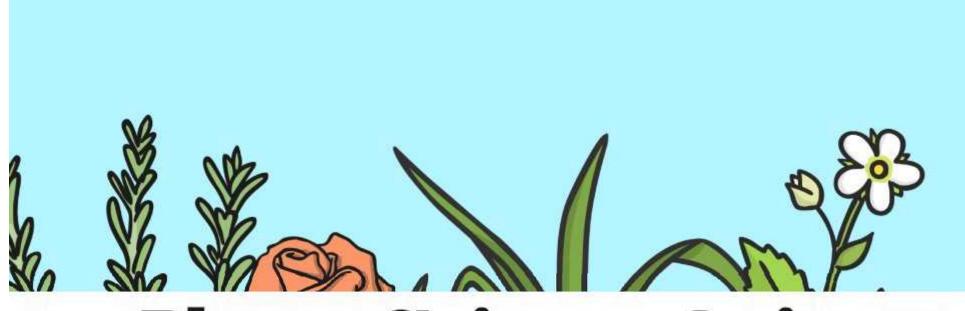

## Plants Science Quiz

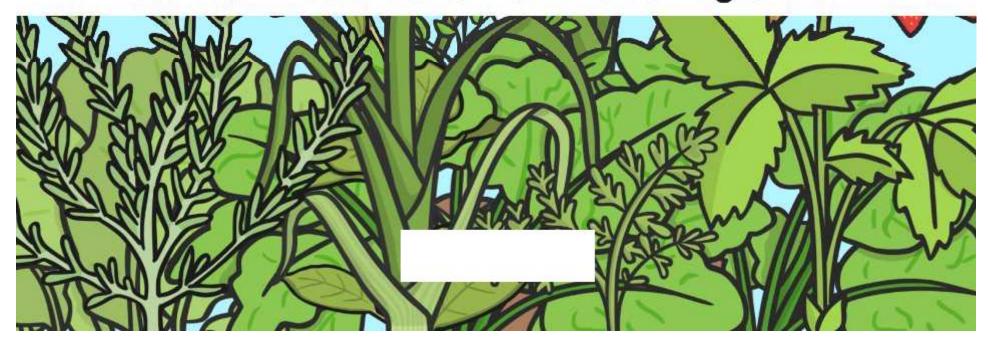

What happens to a plant when it is left in the dark?

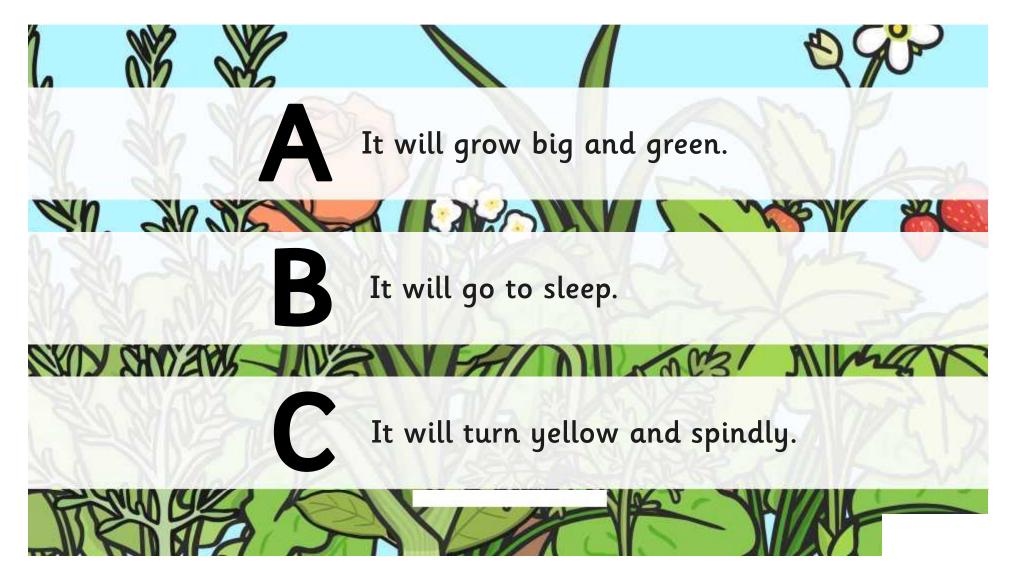

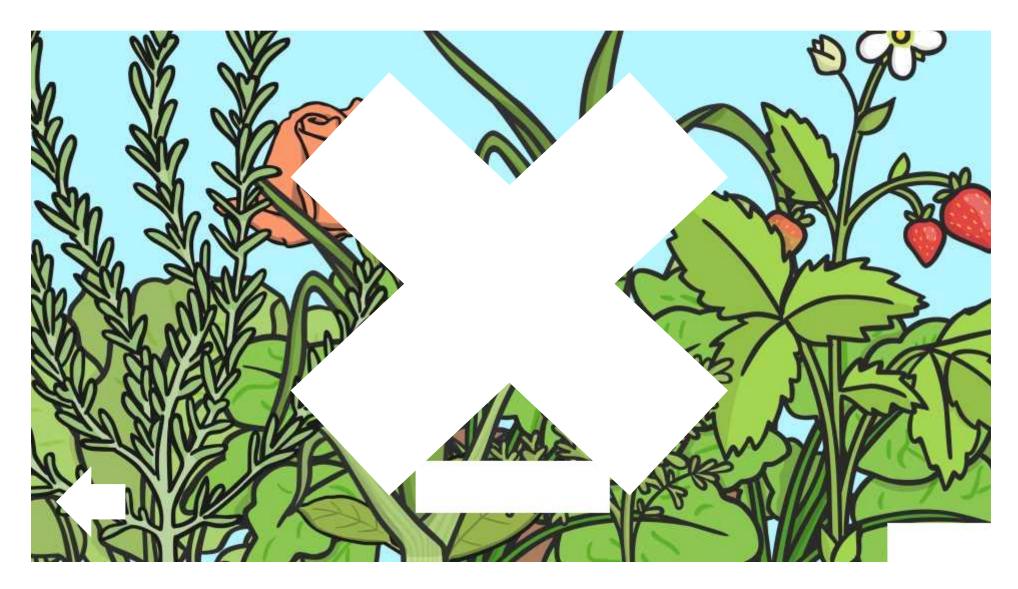

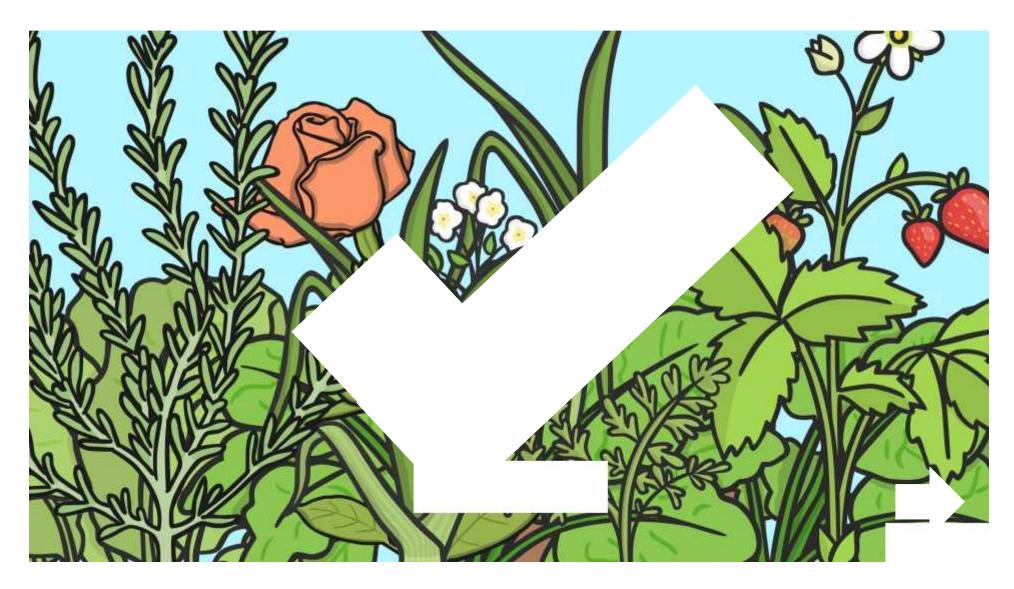

#### When a plant isn't watered, what happens to it?

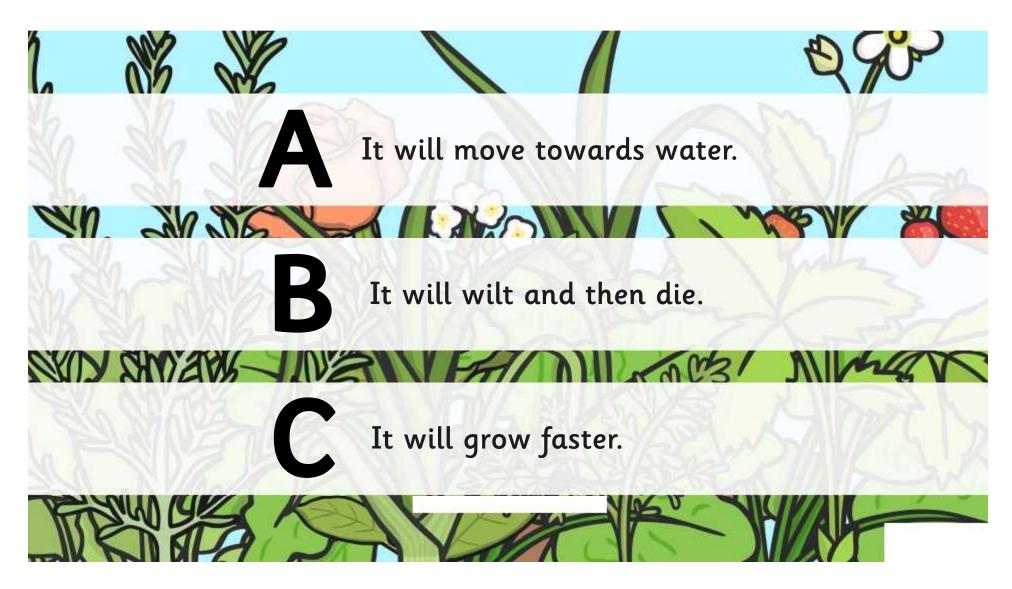

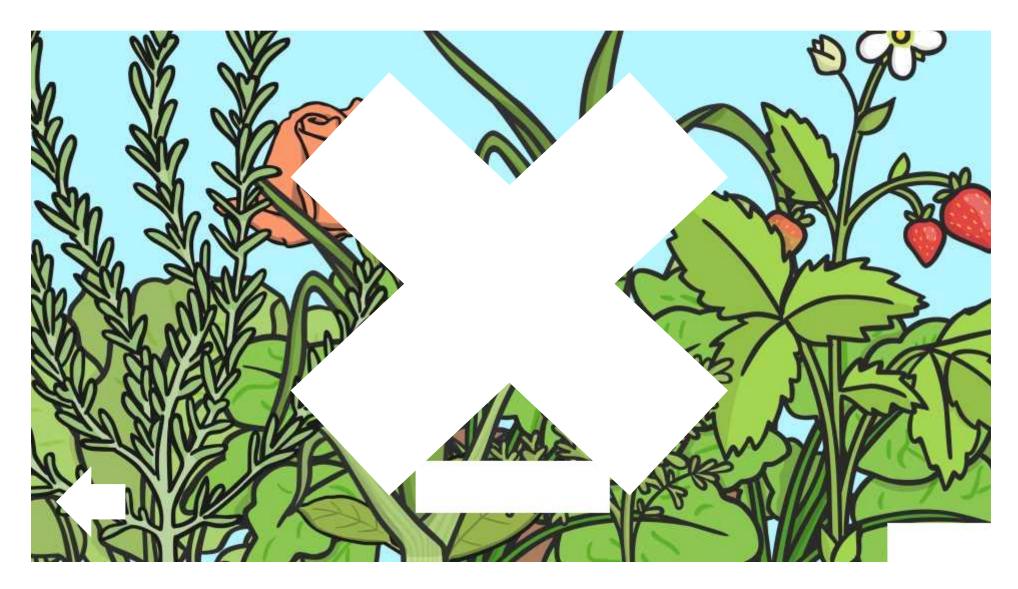

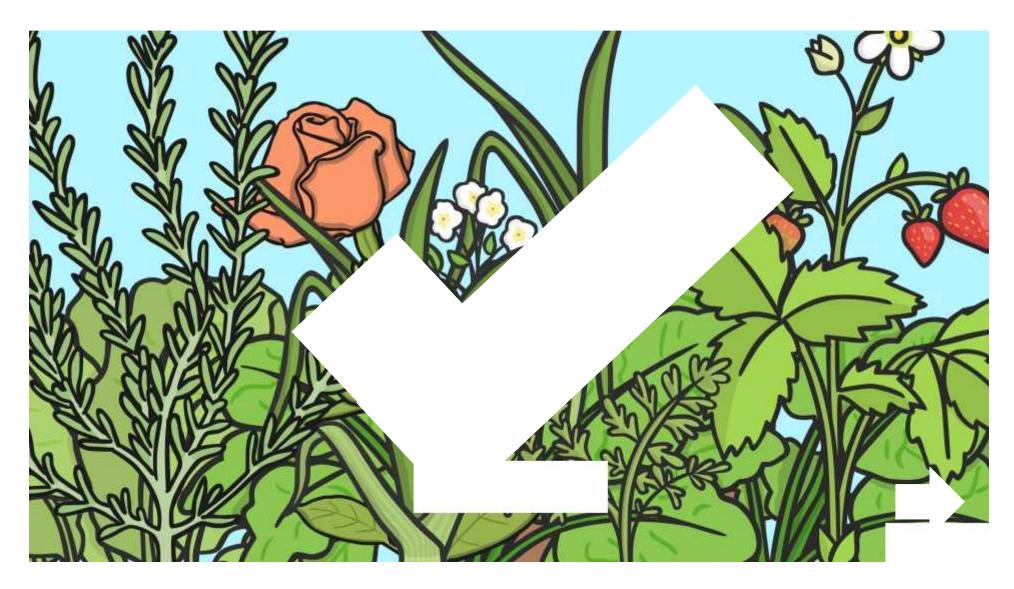

#### Which three things do plants need to make food?

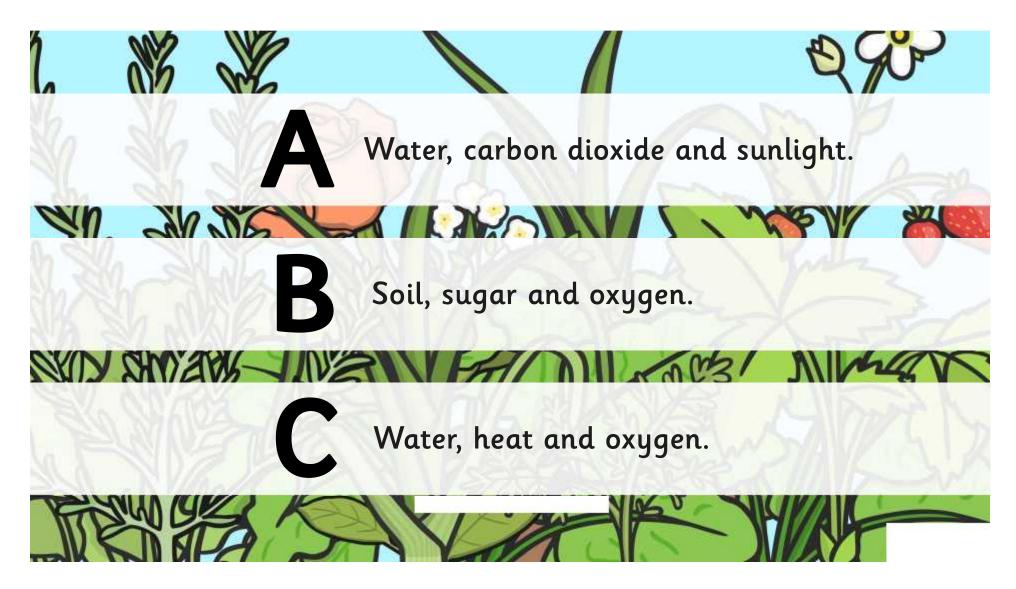

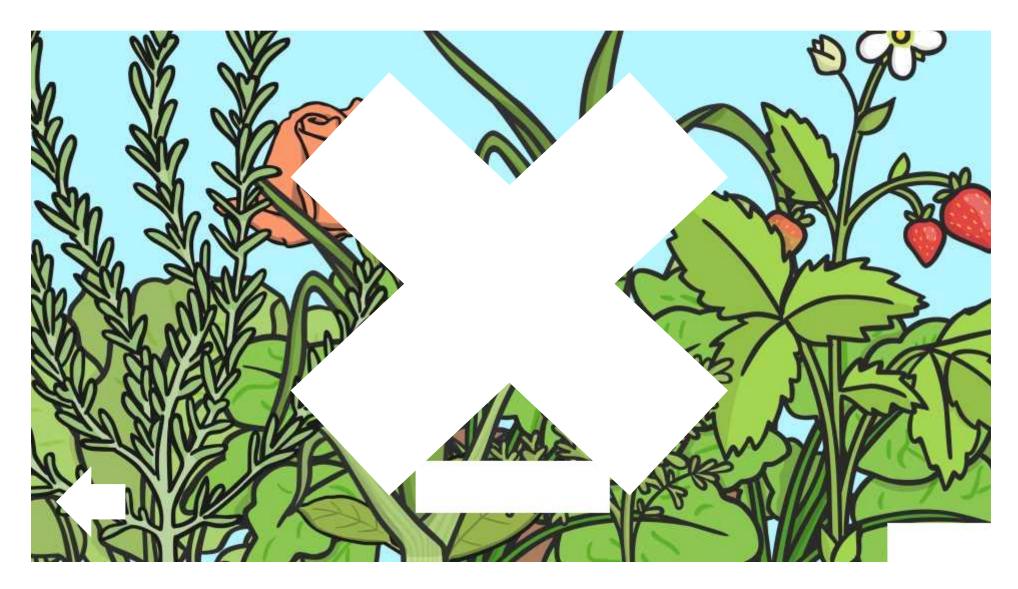

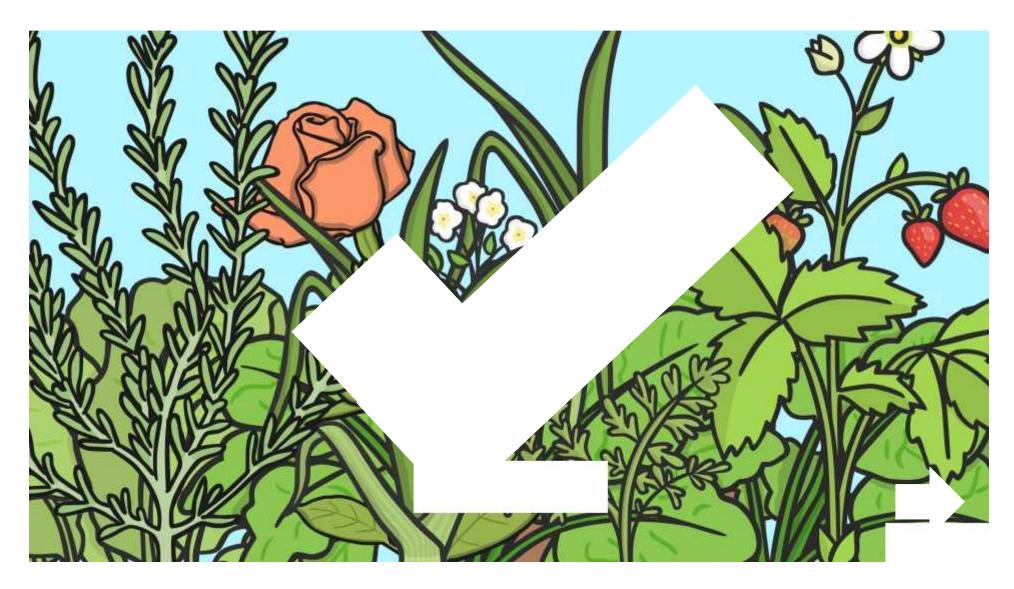

The more water a plant has, the more it will grow. Is this statement true or false?

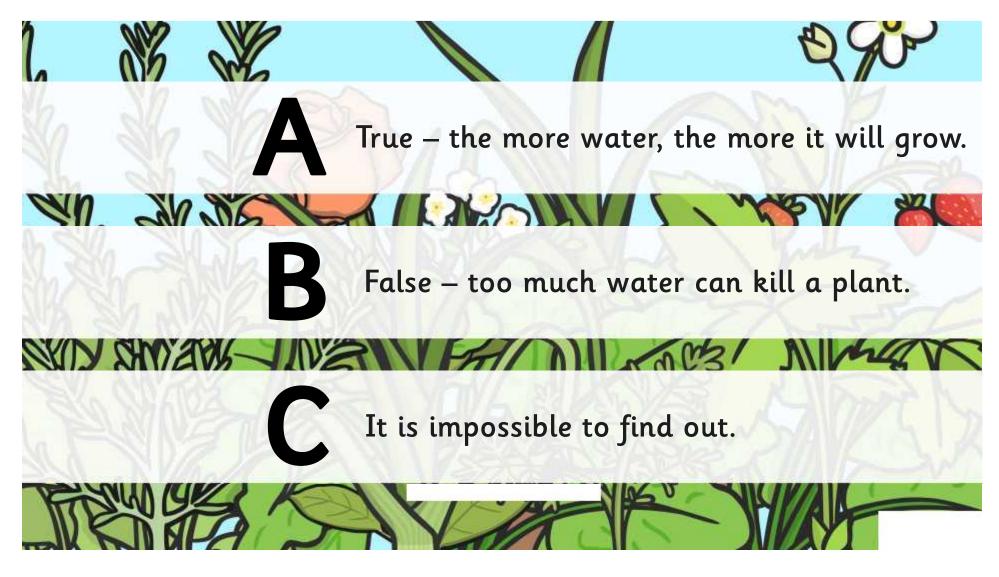

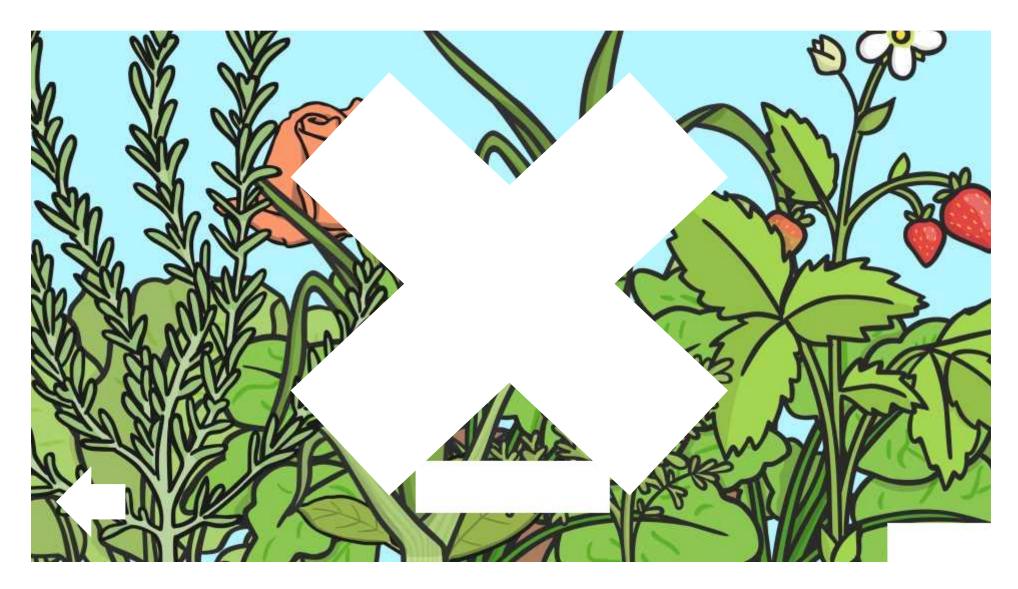

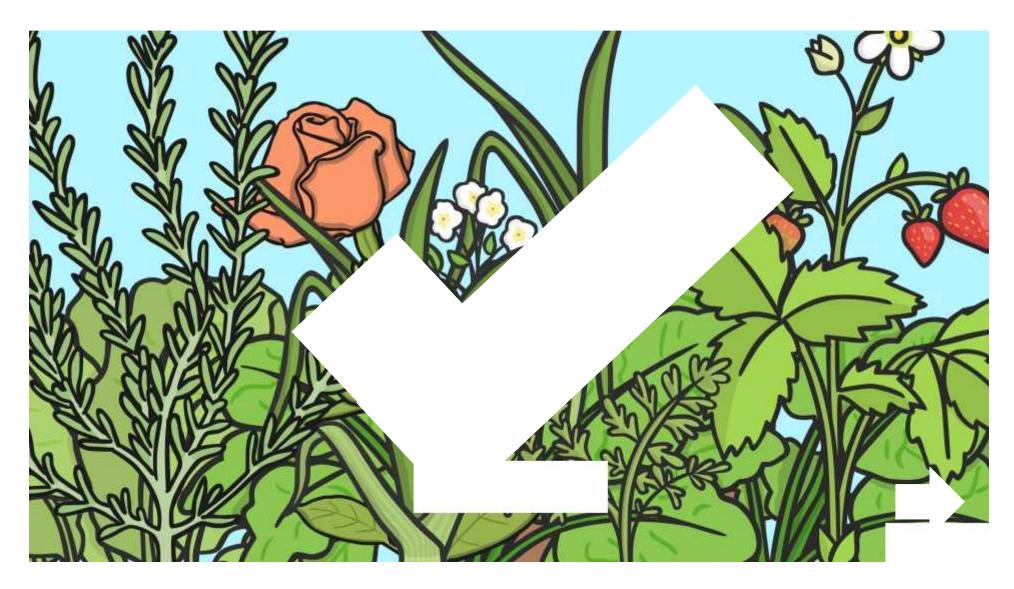

The more warmth a plant has, the more it will grow. Is this statement true or false?

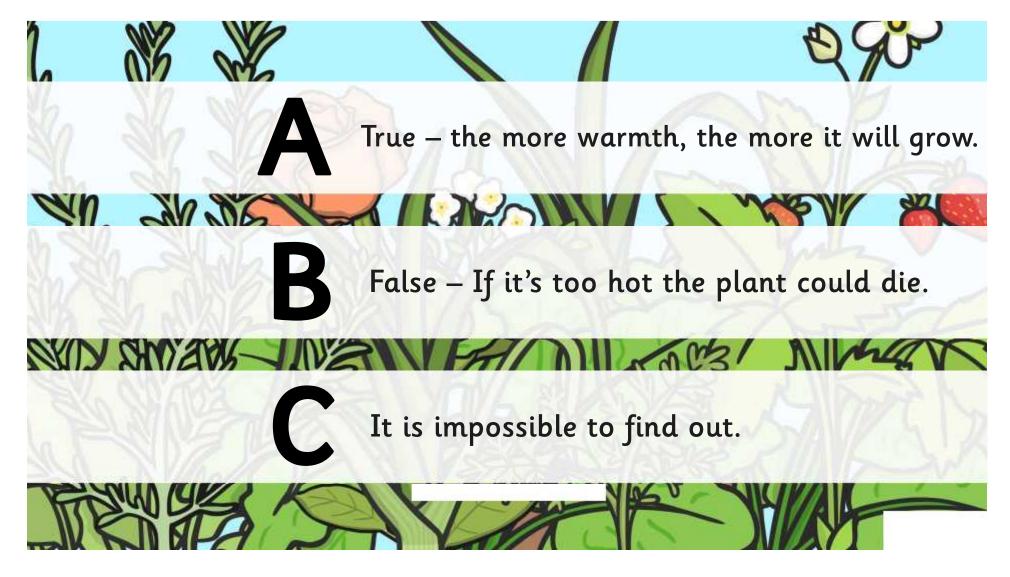

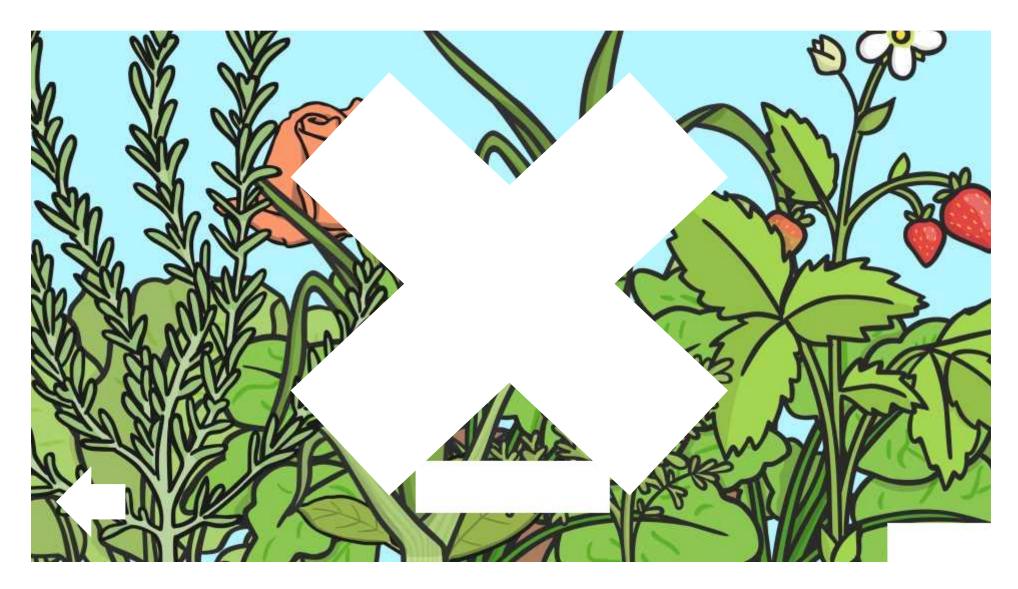

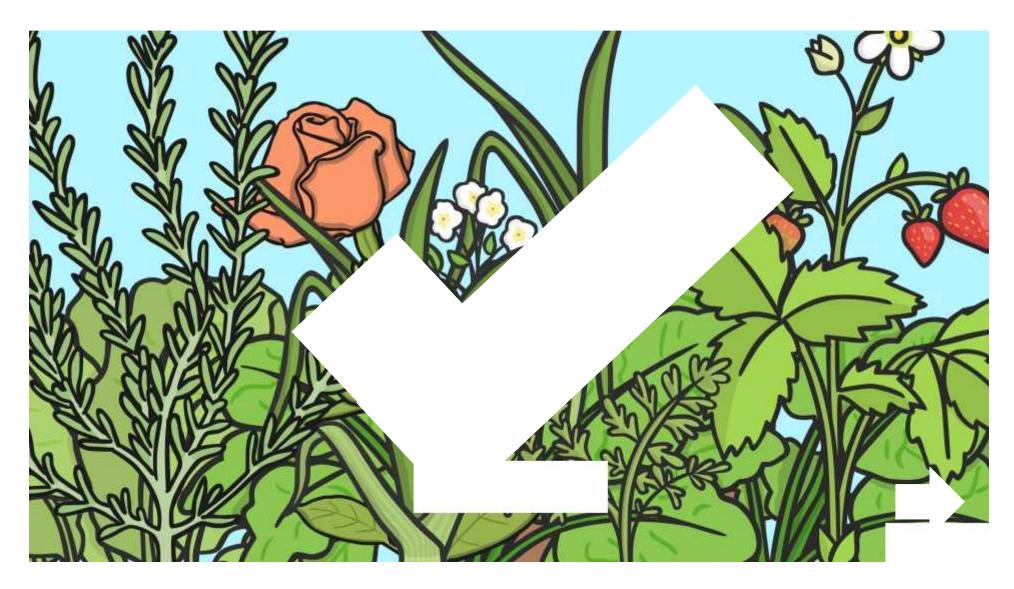

Why does grass grow more quickly in summer than in winter?

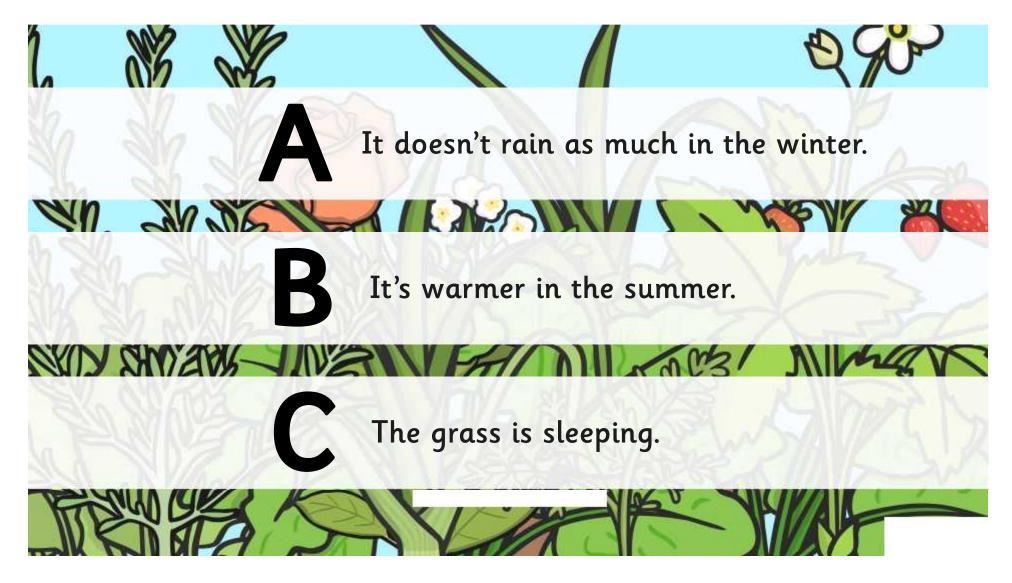

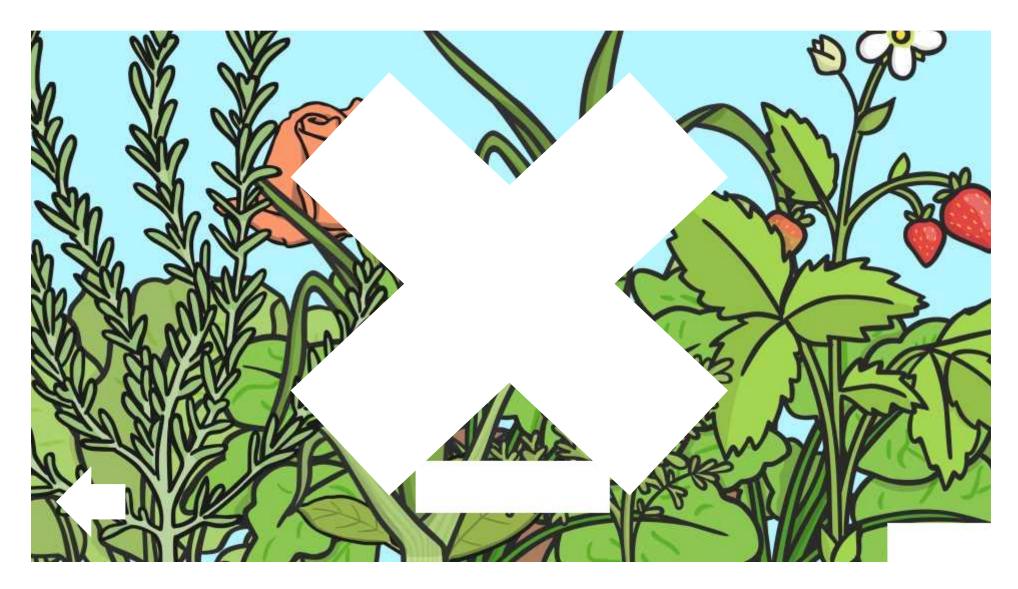

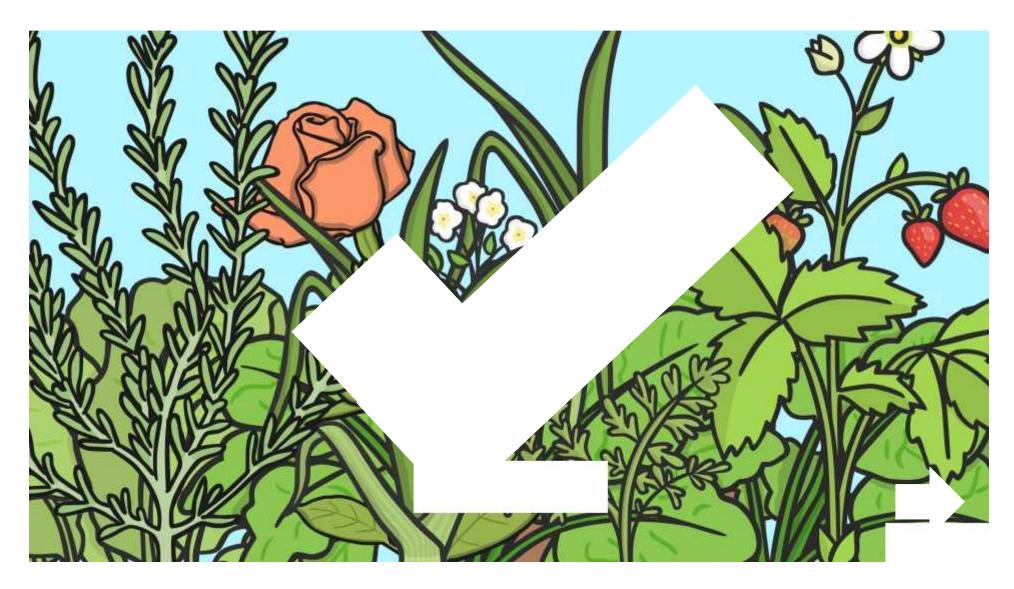

#### What job does the stem of the plant not do?

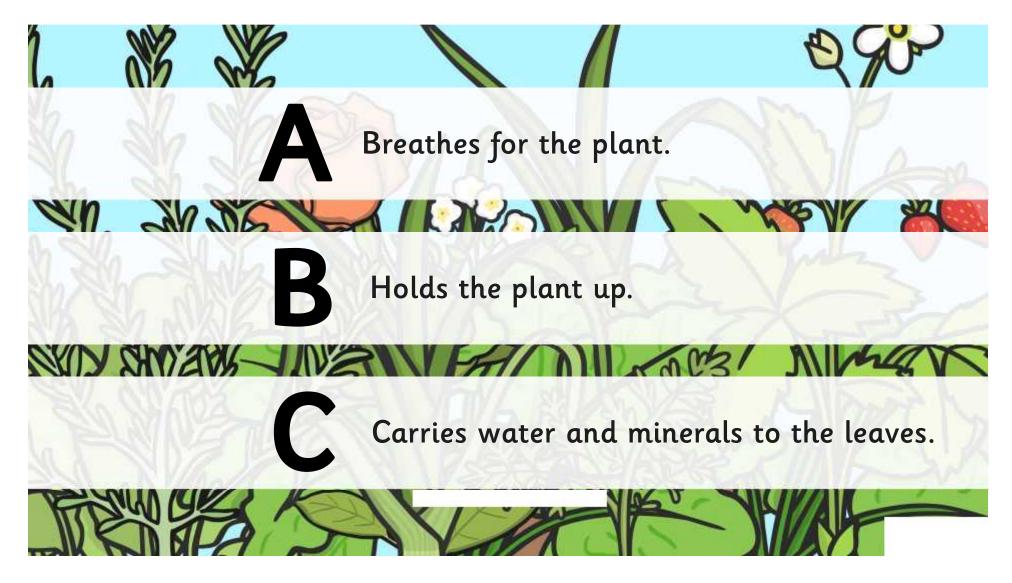

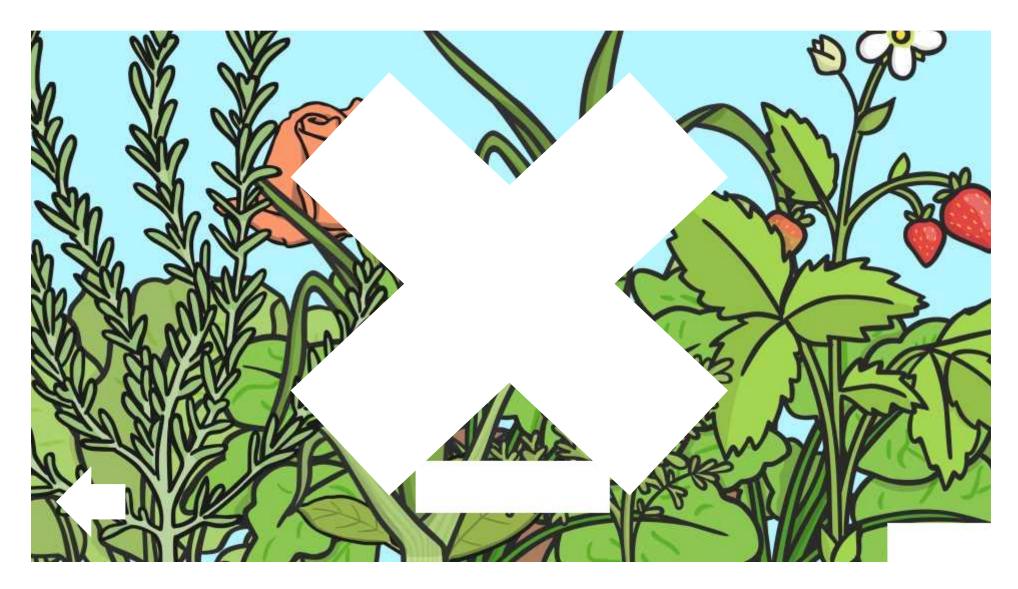

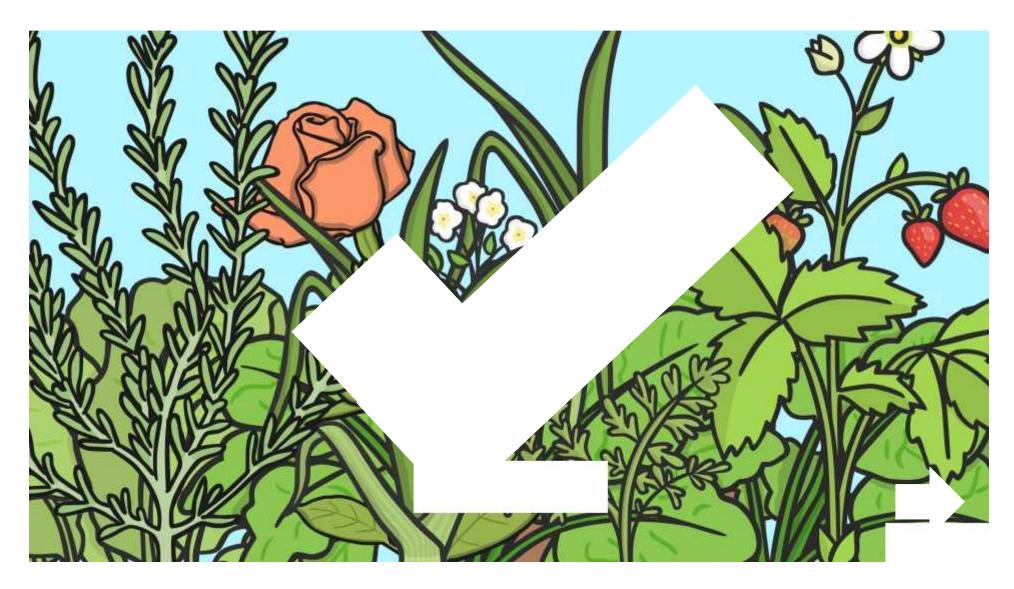

#### Which part of the plant makes food for the plant?

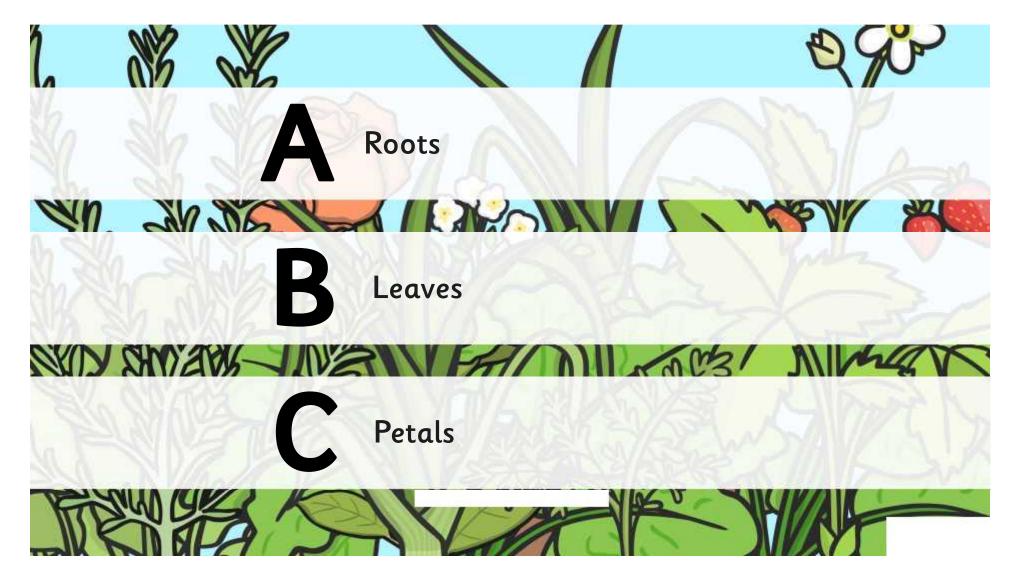

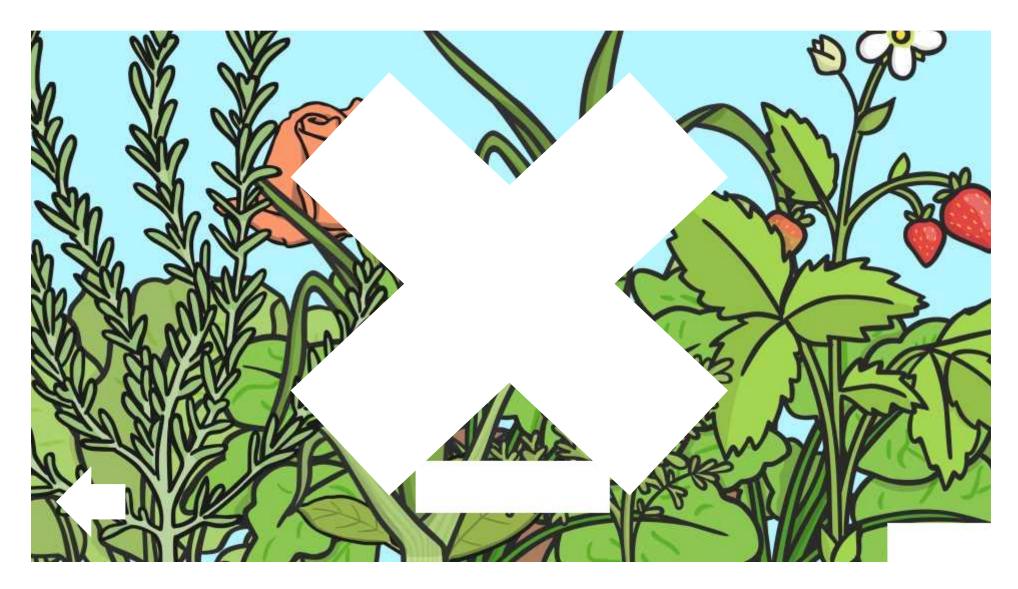

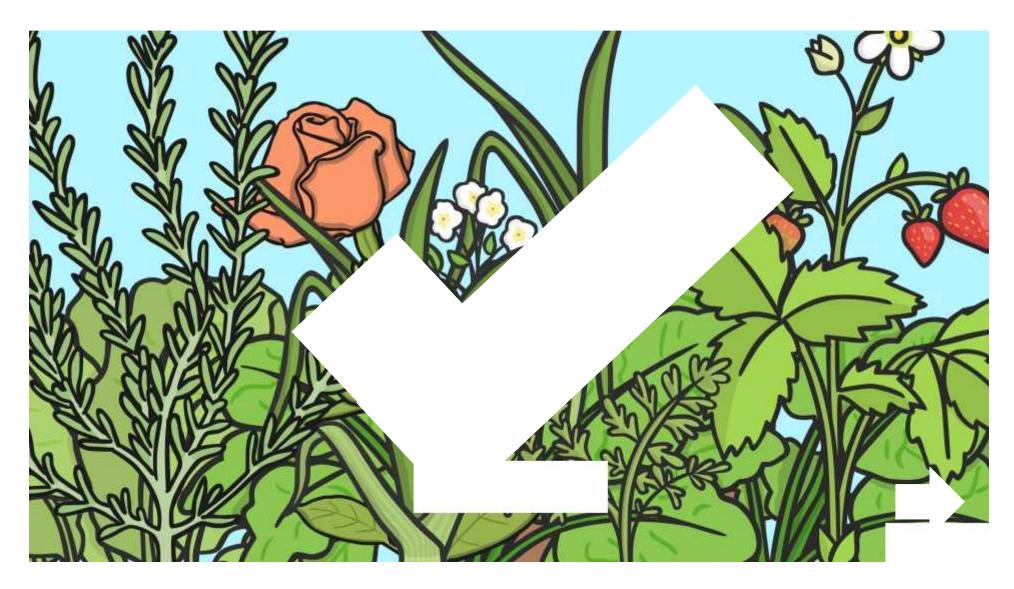

#### What job do the roots of the plant do?

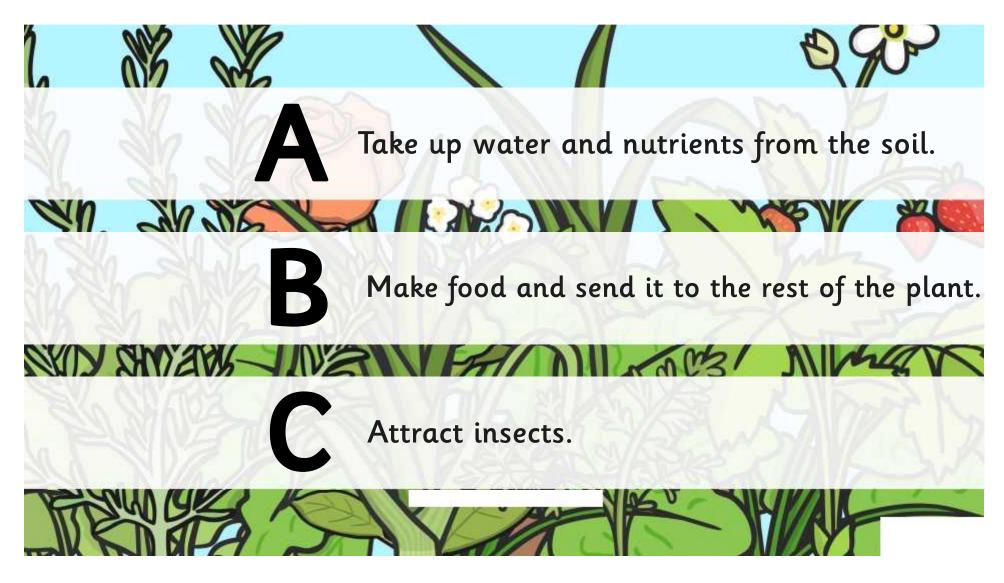

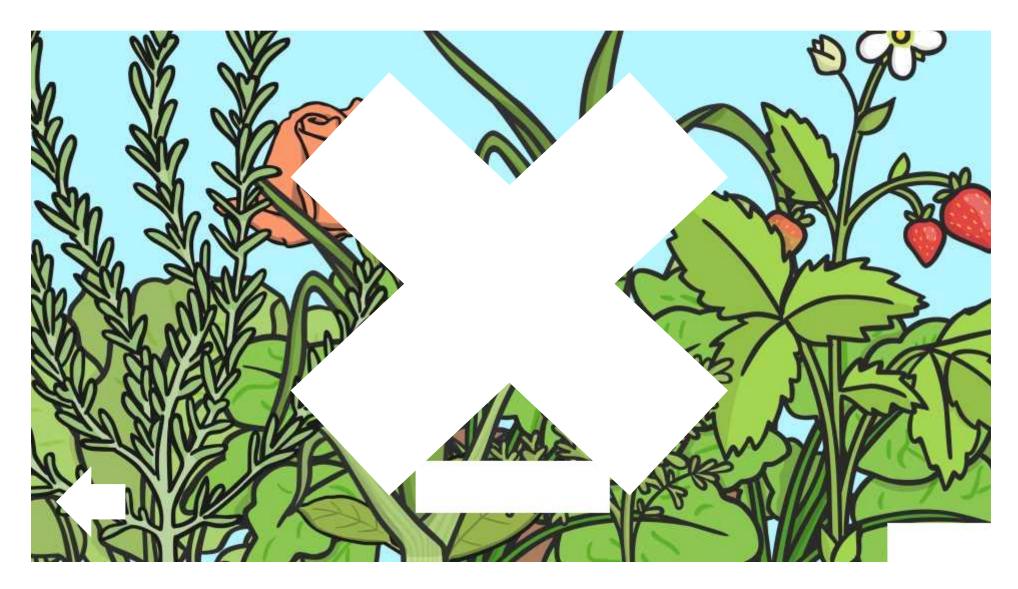

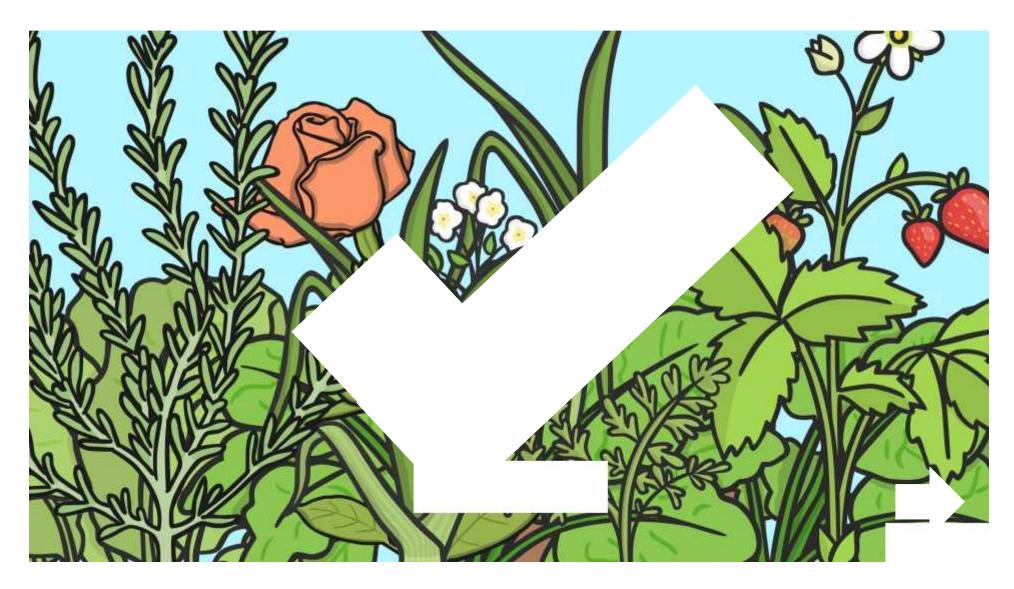

How should we test how temperature affects the growth of plants fairly?

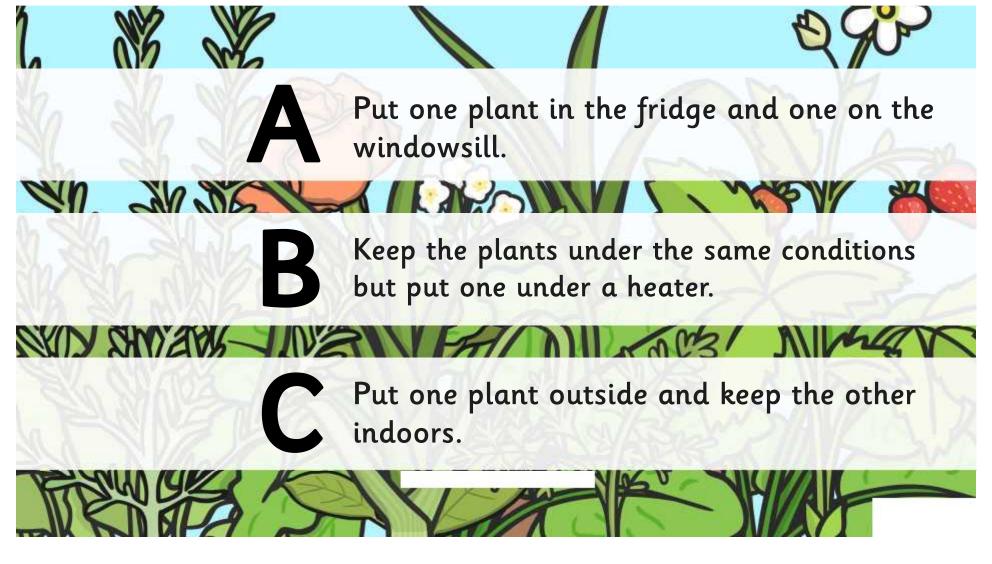

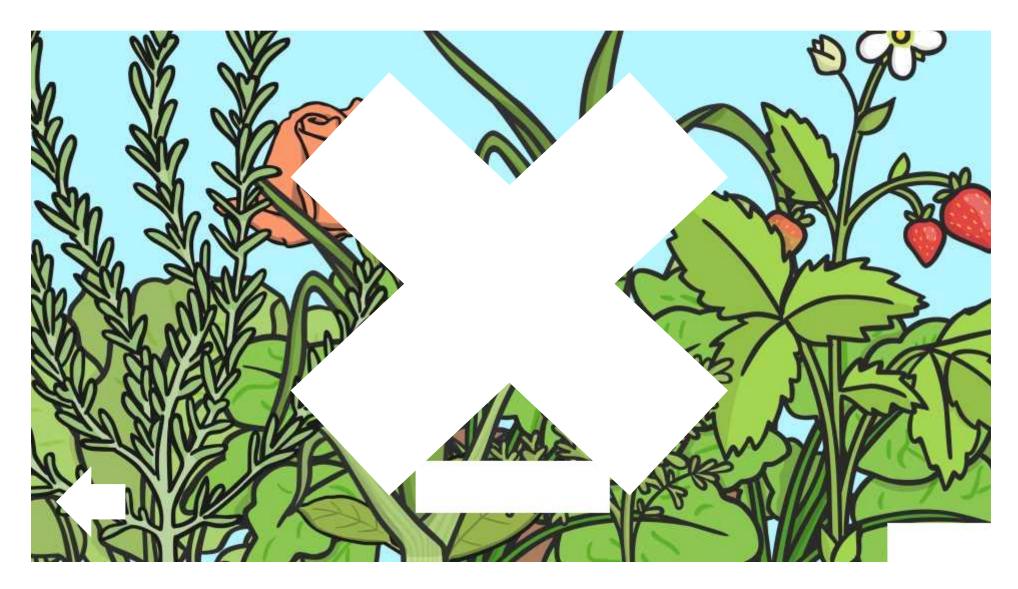

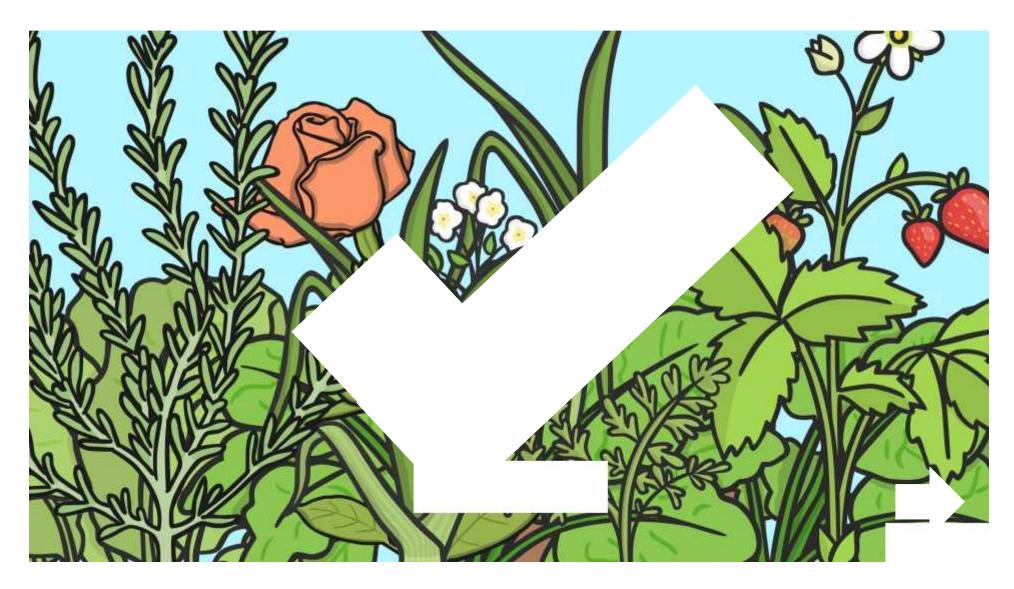

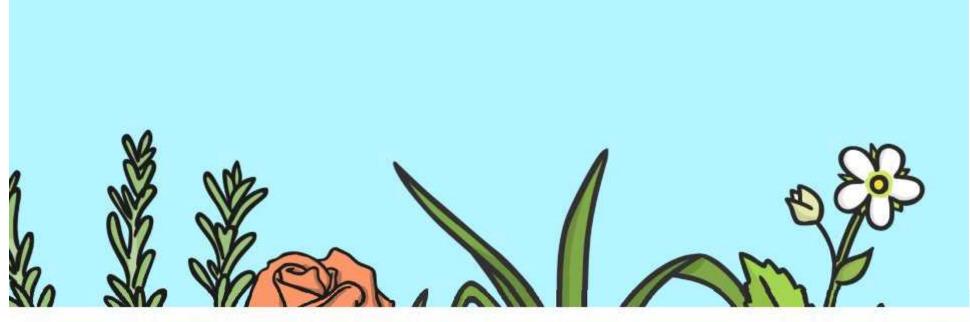

# Well done!

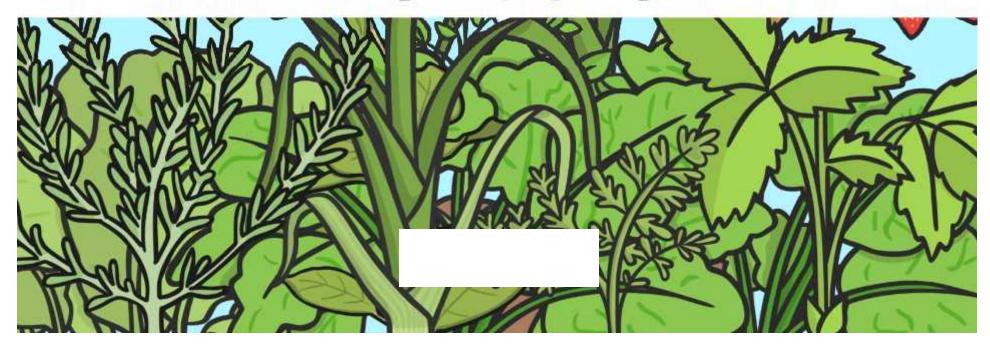

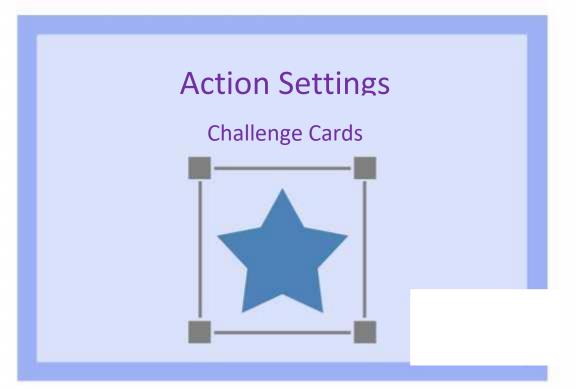

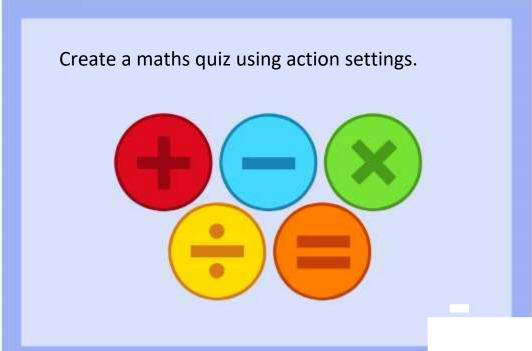

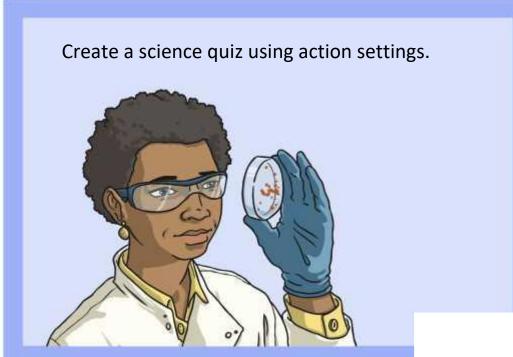

Investigate the other action settings and think about how they might be used.

Create a presentation about some learning in class that uses different action settings.

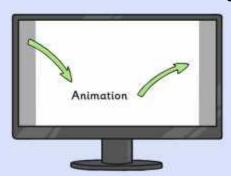

Make a presentation slide. Add some shape buttons and create sound actions for each button. Label each button with a relevant

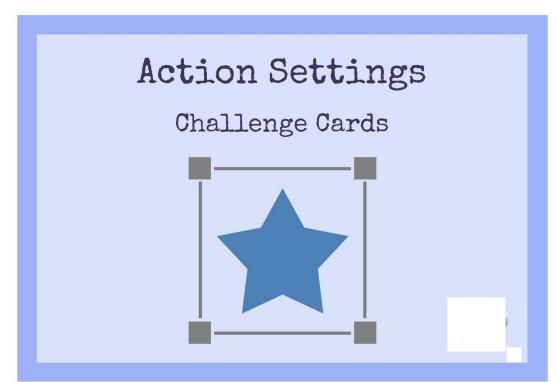

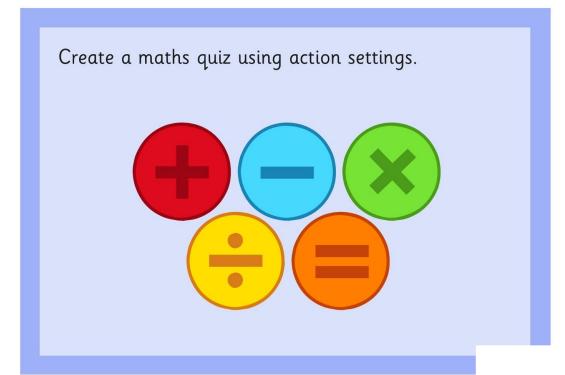

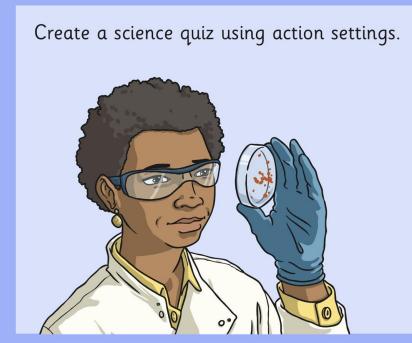

Investigate the other action settings and think about how they might be used.

Create a presentation about some learning in class that uses different action settings

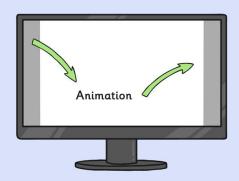

Make a presentation slide. Add some shape buttons and create sound actions for each button. Label each button with a relevant word.

| Computing   Action Settings                | Computing   Action Settings                |  |
|--------------------------------------------|--------------------------------------------|--|
| I can use hyperlinks.                      | I can use hyperlinks.                      |  |
| I can create shapes.                       | I can create shapes.                       |  |
| I can create a hyperlink to another slide. | I can create a hyperlink to another slide. |  |
| Computing   Action Settings                | Computing   Action Settings                |  |
| I can use hyperlinks.                      | I can use hyperlinks.                      |  |
| I can create shapes.                       | I can create shapes.                       |  |
| I can create a hyperlink to another slide. | I can create a hyperlink to another slide. |  |
| Computing   Action Settings                | Computing   Action Settings                |  |
| I can use hyperlinks.                      | I can use hyperlinks.                      |  |
| I can create shapes.                       | I can create shapes.                       |  |
| I can create a hyperlink to another slide. | I can create a hyperlink to another slide. |  |
| Computing   Action Settings                | Computing   Action Settings                |  |
| I can use hyperlinks.                      | I can use hyperlinks.                      |  |
| I can create shapes.                       | I can create shapes.                       |  |
| I can create a hyperlink to another slide. | I can create a hyperlink to another slide. |  |